# Desfibrilador HeartStart

#### MANUAL DE INSTRUCCIONES

Guía de configuración, manejo, mantenimiento y accesorios

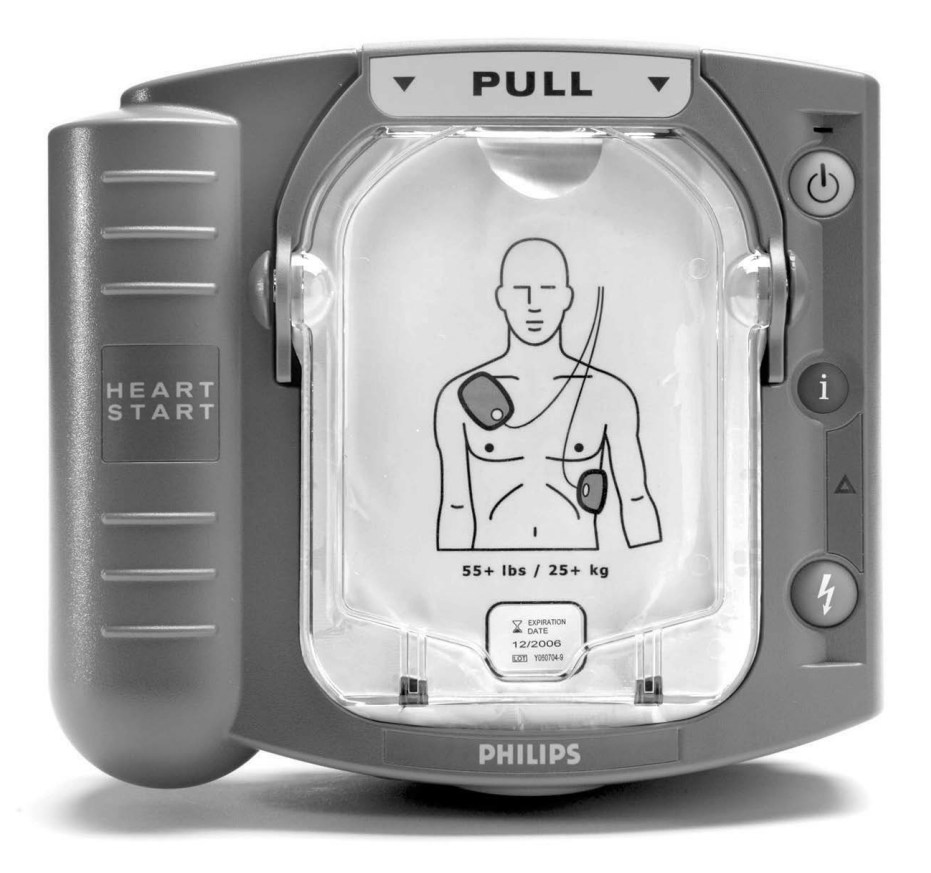

# **PHILIPS**

M5066A Edición 8

Este espacio se ha dejado en blanco intencíonalmente.

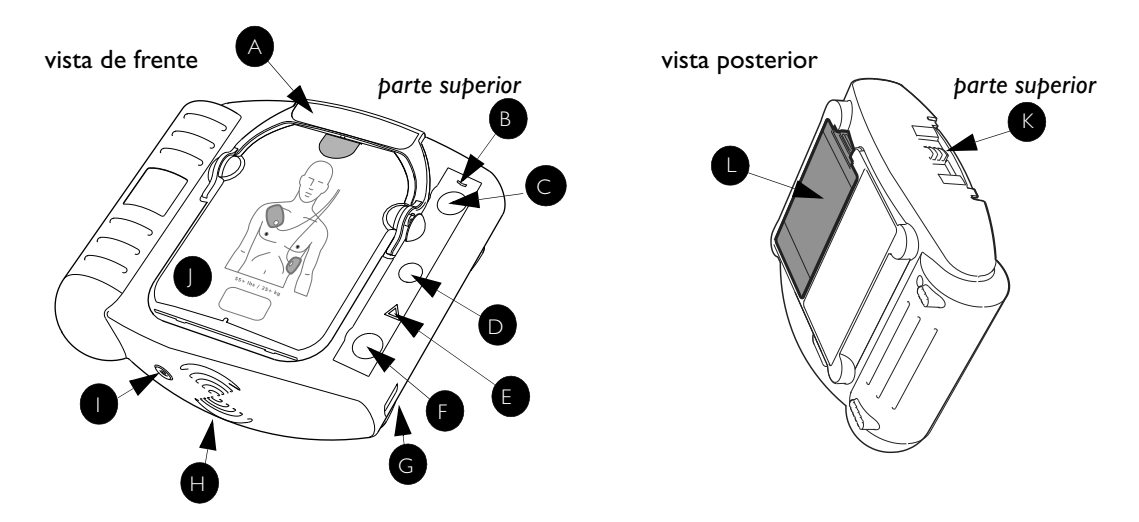

A Asa del cartucho de electrodos. Tire del asa para encender el HeartStart y quitar la cubierta dura del cartucho.

**B** Luz de listo. Esta luz verde le indica que el HeartStart está preparado para el funcionamiento. Parpadeando: modo de posición de

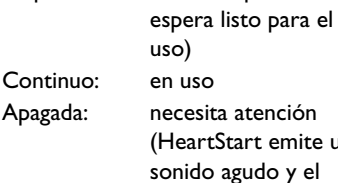

**Botón de encendido. Pulse** este botón verde  $\circled{b}$  para encender el HeartStart. Para apagarlo, pulse otra vez el botón y manténgalo presionado durante un (1) segundo.

emite un

botón "i" parpadea)

**D** Botón de información. Este botón (con una i) de color azul (1) parpadea cuando tiene información a la que puede acceder presionándolo.

# Desfibrilador HeartStart M5066A

También parpadea al principio de una pausa para atender al paciente cuando están habilitadas las instrucciones de RCP.

**E** Luz de precaución. Esta luz triangular  $\triangle$  parpadea durante el análisis del ritmo y se enciende fija cuando está recomendado administrar una descarga, como recordatorio de que no debe tocarle al paciente.

**Botón de descarga. Pulse este** botón naranja parpadeante  $\left(\sqrt[h]{\right)}$ cuando el HeartStart le recomiende aplicar una descarga.

**G** Puerto de comunicaciones por infrarrojos (IR). Una lente u "ojo" especial que se utiliza para transferir datos del HeartStart directamente a un ordenador o al revés.

**Altavoz.** Durante la utilización del dispositivo, permite oír las instrucciones verbales.

Alarma sonora. El HeartStart emite un sonido agudo mediante este dispositivo para advertirle que necesita atención.

 Cartucho de electrodos J SMART. Este cartucho desechable contiene electrodos autoadhesivos con un cable conectado. Se muestra con el cartucho para adultos.

**Pestillo del cartucho de** electrodos SMART. Deslice el pestillo a la derecha para soltar el cartucho de electrodos cuando necesite sustituirlo.

Batería. La batería no recargable se inserta en un rebaje de la parte posterior del HeartStart.

Este espacio se ha dejado en blanco intencíonalmente.

Desfibrilador HeartStart M5066A REFERENCIA RÁPIDA

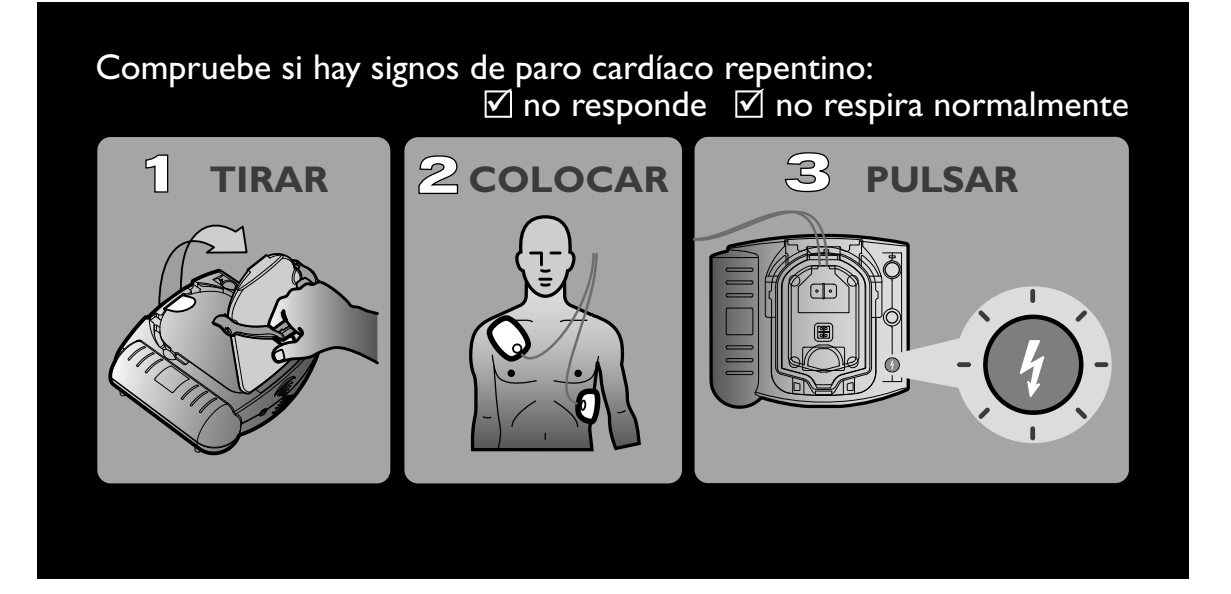

Este espacio se ha dejado en blanco intencíonalmente.

# **HeartStart** M5066A Desfibrilador externo automático

Edición 8 MANUAL DE INSTRUCCIONES

#### NOTA IMPORTANTE:

Es importante darse cuenta de que el índice de supervivencia al paro cardíaco repentino es directamente proporcional a la rapidez con que se aplique un tratamiento a los pacientes. Por cada minuto de retraso, la probabilidad de sobrevivir se reduce entre un 7 y un 10%.

El tratamiento no asegura la supervivencia. En algunos pacientes, el problema que causa el paro cardíaco es sencillamente irreversible, cualquiera que sea el tratamiento que se le suministre.

# **PHILIPS**

Este espacio se ha dejado en blanco intencíonalmente.

#### Acerca de esta edición

Esta guía contiene información referente al desfibrilador M5066A HeartStart, si bien la información técnica que ofrece es aplicable a todos los modelos de la serie de desfibriladores HeartStart HS1, incluidos los desfibriladores HeartStart, HeartStart OnSite y HeartStart First Aid. Esta información está sujeta a cambios sin previo aviso. Para obtener información sobre revisiones, póngase en contacto con Philips en la página Web www.philips.com/ productdocs o llame a su representante local de Philips.

#### Ediciones anteriores

#### Edición 8 Fecha de publicación: enero de 2013

Publicación Nº: 453564141741

#### Copyright

© 2013 Philips Electronics North America Corp.

Queda prohibida la reproducción, transmisión, transcripción, almacenamiento en un sistema de recuperación o traducción a cualquier idioma de parte alguna de esta publicación en cualquier forma o por cualquier medio sin el consentimiento del propietario del copyright.

La copia no autorizada de esta publicación no sólo vulnera los derechos de autor, sino que también puede mermar la capacidad de Philips Medical Systems para proporcionar información actualizada y precisa tanto a los usuarios como a los operarios.

#### Representante autorizado en la UE

Philips Medizin Systeme Boeblingen GmbH Hewlett-Packard Strasse 2 71034 Boeblingen, Alemania (+49) 7031 463-2254

PRECAUCIÓN: Las leyes federales de EE.UU. exigen que la venta de este dispositivo se haga a través de un médico o por orden del mismo.

El desfibrilador HeartStart de Philips se ha diseñado para ser utilizado únicamente con accesorios aprobados por Philips. Si se utilizan accesorios no homologados, es posible que el HeartStart no funcione adecuadamente.

#### Seguimiento del dispositivo

En EEUU, el fabricante y los distribuidores de este dispositivo están obligados a llevar un seguimiento del mismo. Notifique a Philips Medical Systems o a su distribuidor cualquier incidencia de venta, donación, pérdida, sustracción, exportación o destrucción del desfibrilador.

#### Fabricante del dispositivo

Philips Medical Systems 22100 Bothell Everett Highway Bothell, WA, 98021-8431, EE.UU.

#### **Patentes**

La venta y fabricación de este producto están protegidas por una o más de las patentes norteamericanas siguientes: US6047212, US6317635, US5891046, US5891049, US6356785, US5650750, US6553257, US5902249, US6287328, US6662056, US5617853, US5951598, US6272385, US6234816, US6346014, US6230054, US6299574, US5607454, US5803927, US5735879, US5749905, US5601612, US6441582, US5889388, US5773961, US6016059, US6075369, US5904707, US5868792, US5899926, US5879374, US5632280, US5800460, US6185458, US5611815, US6556864, US5607454, y otras patentes pendientes.

#### Servicio técnico

Si necesita servicio técnico, contacte con Philips o visite la página Web www.philips.com/AEDsupport.

Para descargar copias adicionales de este manual, vaya a la página Web www.philips.com/productdocs.

Este espacio se ha dejado en blanco intencíonalmente.

# CONTENIDO

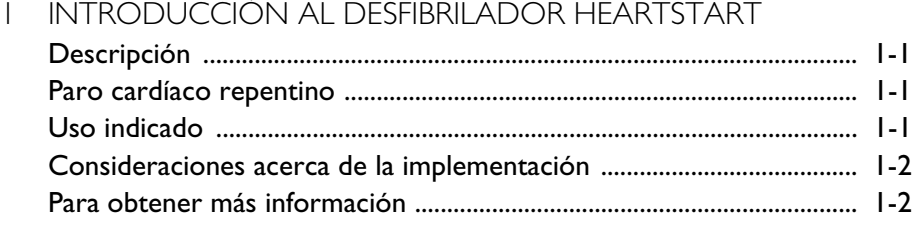

# 2 CONFIGURACIÓN DEL HEARTSTART

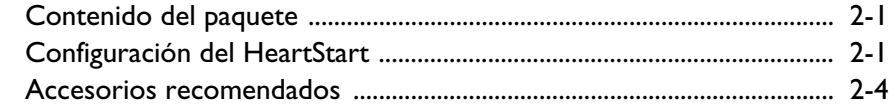

# 3 UTILIZACIÓN DEL HEARTSTART

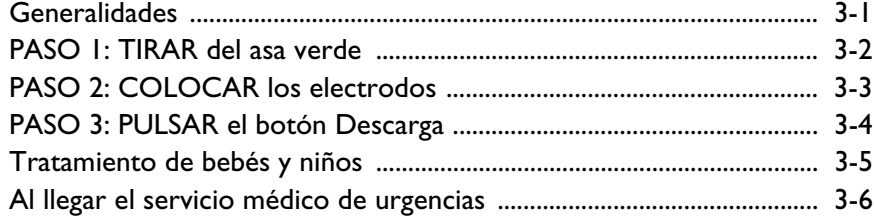

# 4 DESPUÉS DE UTILIZAR EL HEARTSTART

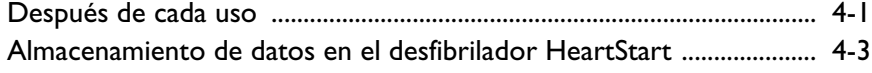

# 5 MANTENIMIENTO DEL HEARTSTART

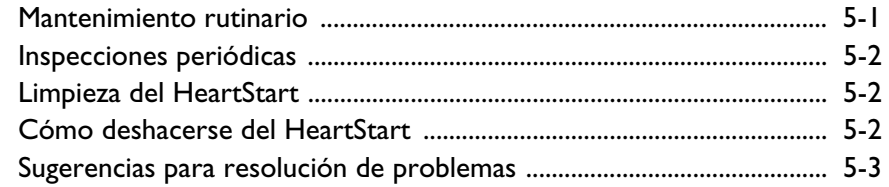

# APÉNDICES

- A Accesorios para el HeartStart
- B Glosario de términos
- C Glosario de símbolos/controles
- D Advertencias y precauciones
- E Información técnica
- F Configuración
- G Pruebas y resolución de problemas
- H Información técnica adicional necesaria para conformidad con las normas europeas

# 1 INTRODUCCIÓN AL DESFIBRILADOR HEARTSTART

#### DESCRIPCIÓN

El desfibrilador HeartStart M5066A ("HeartStart") forma parte de la gama HeartStart HS1 de desfibriladores externos semiautomáticos (DEA) de Philips. El HeartStart (compacto, ligero y alimentado mediante batería) está diseñado para un uso fiable y sencillo.

# PARO CARDÍACO REPENTINO

El HeartStart se utiliza para el tratamiento de las causas más habituales del paro cardíaco repentino (PCR), incluida la fibrilación ventricular (FV), una afección que ocurre cuando el corazón deja de bombear sangre de improviso. Un paro cardíaco repentino puede ocurrirle a cualquier persona, sea bebé, niño o adulto, así como hombre o mujer, en cualquier lugar y en cualquier momento. Muchas de sus víctimas no mostraban signos ni síntomas de advertencia.

La fibrilación ventricular es una serie de movimientos descoordinados del músculo cardíaco que le impiden bombear la sangre. El único tratamiento eficaz de la FV es la desfibrilación, es decir, administrar una descarga al corazón para que pueda volver al latir con regularidad. El paciente tiene pocas probabilidades de sobrevivir si esta operación no se realiza en los primeros minutos después de la parada cardíaca.

#### USO INDICADO

El desfibrilador HeartStart sólo debe ser utilizado para el tratamiento de una posible víctima de PCR. Una víctima de PCR:

- no responde cuando se le agita, y
- no respira normalmente.

En caso de duda, aplique los electrodos. Siga las instrucciones verbales que se le darán para cada paso durante el uso del desfibrilador.

# CONSIDERACIONES ACERCA DE LA IMPLEMENTACIÓN

Consulte con los servicios de salud locales acerca de la existencia de normativas locales o nacionales sobre la pertenencia y utilización de un desfibrilador. El DEA HeartStart constituye una parte dentro de un plan de respuesta de emergencias bien diseñado. Consejos de resucitación de reconocido prestigio recomiendan que los planes de respuesta de emergencias incluyan supervisión de un médico y formación en resucitación cardiopulmonar (RCP).

Diversos organismos nacionales y locales ofrecen formación combinada de desfibriladores/RCP. Philips recomienda recibir formación sobre el dispositivo que va a utilizar. Póngase en contacto con su representante de Philips para obtener más información o visite nuestro sitio web en Internet www.philips.com/AEDservices para conocer nuestra formación certificada y nuestra formación de reciclaje basada en Internet (sólo se ofrece en EE.UU., zonas determinadas) disponible a través de los servicios DEA de Philips.

NOTA: los accesorios para formación están disponibles para realizar prácticas con el DEA. Consulte el apéndice A para obtener información.

# PARA OBTENER MÁS INFORMACIÓN

Si desea más información acerca del desfibrilador HeartStart, diríjase a su representante local de Philips, que responderá con mucho gusto a todas las preguntas que pueda tener y le proporcionará ejemplares de resúmenes de consideraciones clínicas de varios importantes estudios en los que se utilizaron desfibriladores externos automáticos Philips.

Asimismo, puede encontrar información técnica de todos los desfibriladores externos automáticos Philips HeartStart en Internet, en el *Technical Reference Manuals* (Manuales de referencia técnica) de los desfibriladores externos automáticos HeartStart, en la página Web www.philips.com/productdocs.

Estos resúmenes clínicos también incluyen desfibriladores comercializados con los nombres ForeRunner y FR2.

# 2 CONFIGURACIÓN DEL HEARTSTART

#### CONTENIDO DEL PAQUETE

Inspeccione el paquete del desfibrilador HeartStart M5066A para asegurarse de que contenga lo siguiente:

- 1 HeartStart Desfibrilador
- 1 batería M5070A, preinstalada
- 1 cartucho de electrodos SMART para adultos M5071A, que incluye un juego de electrodos adhesivos de desfibrilación, preinstalado
- 1 guía de referencia rápida
- 1 manual de instrucciones
- 1 guía de referencia rápida del HeartStart
- 1 registro de inspección/cuaderno de mantenimiento con una funda de almacenamiento de plástico y etiquetas de mantenimiento<sup>®</sup>

Si ha adquirido la configuración de paquete listo para su uso, HeartStart se instala en una maleta de transporte, que también incluye un cartucho de electrodos SMART de repuesto.

También hay materiales de entrenamiento y accesorios opcionales para el desfibrilador HeartStart, que puede solicitar a Philips. Si desea una descripción de estos artículos, consulte el Apéndice A.

### CONFIGURACIÓN DEL HEARTSTART

La configuración del HeartStart es una operación rápida y sencilla. La guía de referencia rápida del HeartStart incluye ilustraciones con las instrucciones de configuración, que se describen detalladamente a continuación.

En Japón, la etiqueta de mantenimiento y el registro de inspección/cuaderno de mantenimiento son diferentes.

1. Saque el desfibrilador HeartStart del paquete. Compruebe que tanto la batería como el cartucho de electrodos están instalados. $\displaystyle\mathring{\cdot}$ 

NOTA: para evitar que se seque el gel adhesivo de los electrodos, no abra la tapa dura ni la película de sellado del cartucho hasta que esté listo para usarlos.

- 2. Retire y deseche la lengüeta de configuración verde.
- 3. El HeartStart realizará un autotest de forma automática. Presione el botón de Descarga cuando se le indique. Asegúrese de que el autotest se desarrolla y finaliza correctamente. Cuando el autotest haya finalizado, el HeartStart mostrará el resultado y le indicará que debe pulsar el botón verde On/Off en caso de emergencia. *(No pulse el botón verde a menos que se trate de una emergencia*

*real).* A continuación, el HeartStart se apagará y cambiará al modo de espera. † La luz verde de Listo parpadeará para indicar que el HeartStart está listo para su uso.

4. Instale el HeartStart en su maleta de transporte, si no está preinstalado. Asegúrese de que la guía de referencia rápida $^\ddagger$  está orientada hacia arriba en la ventana de plástico transparente del interior de la maleta de transporte. Philips le recomienda que guarde un cartucho de electrodos y una batería de repuesto con su HeartStart. Si utiliza una maleta de transporte estándar, dispone de una zona en la tapa superior de la maleta, debajo de la solapa, para guardar un cartucho de electrodos SMART de repuesto y una batería de repuesto.\*\*

Si las baterías y los electrodos no están instalados o si desea instalar un cartucho de electrodos SMART para lactantes/niños, siga las instrucciones del capítulo 4, "Después del uso del HeartStart" para instalar los electrodos y la batería.

<sup>†</sup> Si el desfibrilador tiene instalada una batería, al apagarlo se activa el modo de espera, es decir, se mantiene preparado para el uso.

<sup>‡</sup> La ilustración de la cubierta de la guía de referencia rápida es una guía de 3 pasos para utilizar el HeartStart. En el interior se incluyen instrucciones ilustradas detalladas, que sirven como referencia en caso de emergencia o si el usuario presenta una discapacidad auditiva o utiliza el HeartStart en un lugar donde resulte complicado escuchar las instrucciones de voz.

Consulte el capítulo 4, "Después del uso del HeartStart" para obtener información acerca de la sustitución de la batería del HeartStart.

NOTA: en el estuche de transporte del desfibrilador sólo debe guardar los objetos para los que ha sido diseñado. Guarde los objetos en el lugar previsto para cada uno.

5. Emplee la etiqueta de mantenimiento\* incluida para anotar la fecha de caducidad del cartucho de electrodos instalado. Si dispone de un cartucho de electrodos de repuesto y de una batería de repuesto, anote la fecha de caducidad de los electrodos y la fecha de

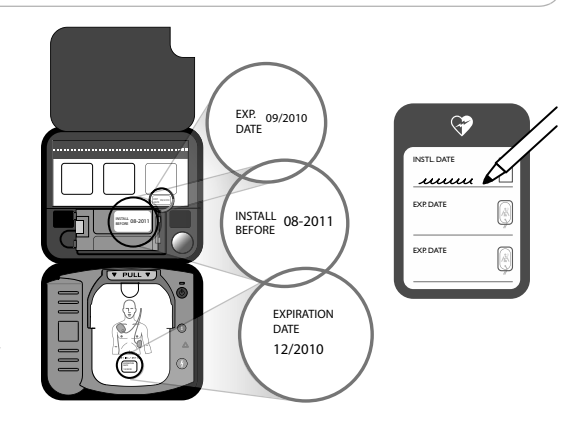

instalación de la batería en la etiqueta de mantenimiento..

6. La etiqueta de mantenimiento y el registro de inspección/ cuaderno de mantenimiento se deben guardar con el HeartStart. Pegue la funda de

almacenamiento de

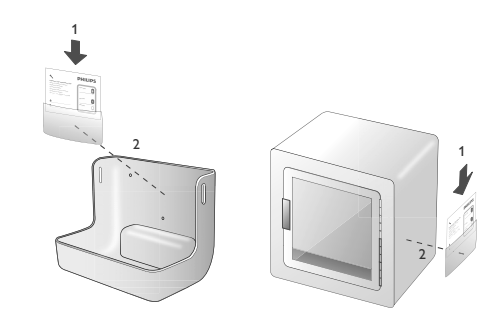

plástico $\degree$  del cuaderno en el soporte de pared o el armario del DEA y guarde el cuaderno en dicha funda para facilitar su consulta.

7. Guarde el HeartStart en su maleta de transporte de acuerdo con el protocolo de respuesta ante emergencias de su centro. Normalmente, se tratará de una zona muy transitada y a la que resulta sencillo acceder. Además, la ubicación le permitirá comprobar la luz de Listo de forma periódica y facilitar la percepción del sonido de la alarma si el nivel de carga de la batería es bajo o si el HeartStart necesita atención. Se recomienda que se sitúe cerca de un teléfono, de forma que sea posible avisar al equipo de

En Japón, la etiqueta de mantenimiento y el registro de inspección/cuaderno de mantenimiento son diferentes. Consulte las instrucciones incluidas para utilizar estos elementos.

respuesta ante emergencias o a los servicios médicos de emergencias a la mayor brevedad en caso de un posible SCA.

En líneas generales, debe tratar el HeartStart como trataría cualquier otro tipo de equipo electrónico, como por ejemplo un ordenador. Asegúrese de que almacena el HeartStart de acuerdo con sus especificaciones. Consulte el apéndice E para obtener más información. Mientras que la batería y el cartucho de electrodos estén instalados, la luz verde de Listo parpadeará para indicar que el HeartStart ha finalizado el autotest y que ya está listo para su uso.

NOTA: guarde siempre el HeartStart con un cartucho de electrodos y una batería instalados, de forma que esté listo para su uso y pueda realizar autotest diarios. Los electrodos de formación no se deben guardar junto con el HeartStart para evitar confusiones durante el uso.

#### ACCESORIOS RECOMENDADOS

Es conveniente contar con una batería de repuesto y un juego de electrodos de repuesta. Otros accesorios que pueden ser convenientes guardar con el HeartStart incluyen:

- Tijeras para cortar la ropa de la víctima si es necesario.
- Guantes desechables como protección para el usuario.
- Una cuchilla de afeitar desechable para rasurar el pecho si el vello dificulta el contacto con los electrodos.
- Una máscara de bolsillo o de cara entera para proteger al usuario.
- Una o varias toallitas absorbentes para secar la piel del paciente de forma que los electrodos hagan un buen contacto.

Philips puede suministrarle un kit de respuesta rápida con todos estos artículos. Consulte el apéndice A para obtener información.

*Si cabe la posibilidad de que se tenga que tratar a un bebé o un niño* de menos de 25 kg de peso u 8 años de edad, se recomienda utilizar el cartucho de electrodos SMART para bebés/niños, disponible por separado. Una vez instalado el cartucho para bebés/niños en el HeartStart, éste reduce automáticamente la energía de desfibrilación a un nivel más apropiado para los pacientes de esta edad. Además, si se solicita, proporciona asistencia para realizar una RCP apropiada para bebés y niños. Consulte las instrucciones de uso de la llave para bebés/niños en el Capítulo 3, "Utilización del HeartStart".

# 3 UTILIZACIÓN DEL HEARTSTART

*NOTA IMPORTANTE:* asegúrese de leer la sección Recordatorios, al final de este capítulo, así como las advertencias y precauciones del Apéndice D.

#### GENERALIDADES

Cuando se encuentre ante una persona que pueda haber sufrido un PCR, actúe con calma, pero con rapidez. *Si le acompaña otra persona*, pídale que llame al servicio médico de urgencias mientras usted trae el desfibrilador HeartStart. *Si está solo*, siga estos pasos:

- Llame al servicio médico de urgencias.
- Busque rápidamente el desfibrilador HeartStart y colóquelo junto al paciente. Si hay un retraso en la disponibilidad del desfibrilador, compruebe el estado del paciente y, si es necesario, lleve a cabo una reanimación cardiopulmonar (RCP) hasta que encuentre el HeartStart.
- Si el paciente es un bebé o un niño pequeño, realice en primer lugar una RCP y después, antes de aplicar el desfibrilador, llame al servicio médico de urgencias. Consulte la sección dedicada especialmente al tratamiento de bebés y niños, en la página 3-5.
- Compruebe la presencia de gases inflamables en el espacio inmediato. No utilice el HeartStart en presencia de gases inflamables, por ejemplo, en una tienda de oxígeno. No obstante, utilizarlo en una persona que lleva una máscara de oxígeno no le expone a ningún peligro.

El tratamiento con desfibrilador de un paciente que puede haber sufrido un paro cardíaco repentino requiere tres pasos básicos:

- 1. TIRAR del asa del cartucho de electrodos SMART.
- 2. COLOCAR los electrodos en la piel desnuda del paciente.
- 3. PULSAR el botón parpadeante Descarga  $\sqrt{4}$  si se le indica.

En las próximas páginas encontrará los detalles de cada uno de estos pasos.

# **PASO 1:** TIRAR DEL ASA VERDE

Para encender el HeartStart, tire del asa verde del cartucho de electrodos SMART.\* Retire la tapa dura del cartucho de electrodos y póngala en un lugar aparte. Permanezca tranquilo y siga las instrucciones del desfibrilador.

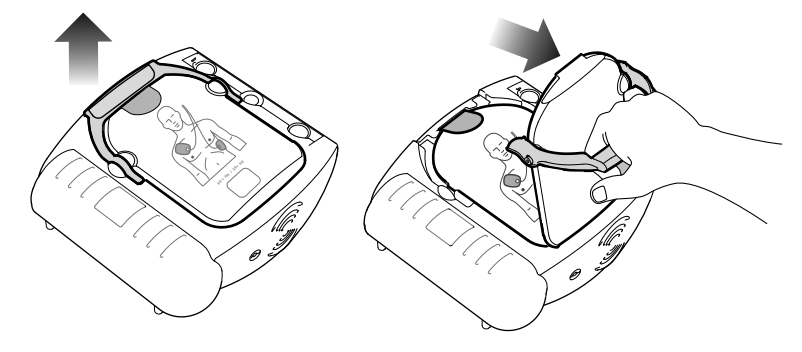

El HeartStart le indicará en primer lugar que quite todas las prendas que cubran el pecho del paciente. Si es necesario, rasgue o corte las prendas para dejar el pecho del paciente al desnudo.

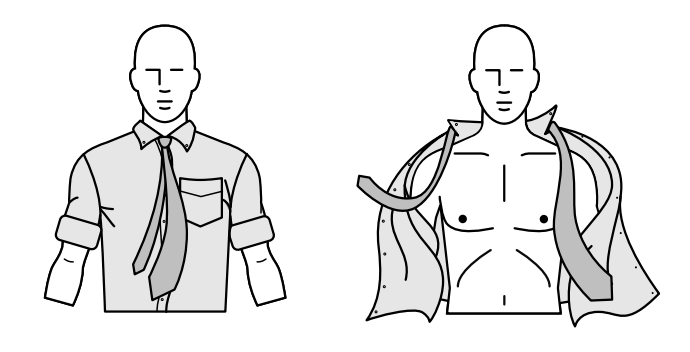

PHILIPS MEDICAL SYSTEMS PHILIPS MEDICAL SYSTEMS

<sup>\*</sup> También puede encender el HeartStart pulsando el botón verde de encendido.

### **PASO 2:** COLOCAR LOS ELECTRODOS

Despegue la película de sellado, tirando de la lengüeta de la parte superior del cartucho de electrodos. En el interior encontrará dos electrodos adhesivos, dentro de una funda de plástico. Saque los electrodos del cartucho.

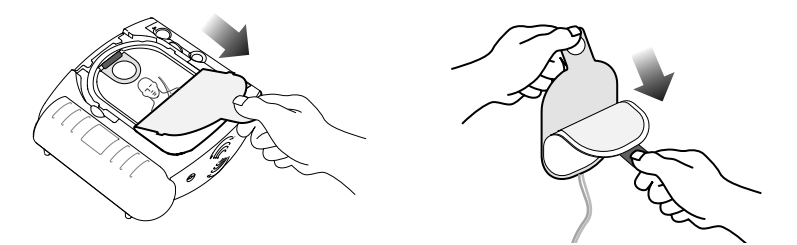

Despegue uno de los electrodos de la funda. Coloque el electrodo en la piel desnuda del paciente, *exactamente como se ilustra en la imagen del electrodo*. Presione con firmeza el electrodo. Después, repita la misma operación con el otro electrodo. Antes de colocar los electrodos, compruebe que los ha sacado de la funda.

> *Colocación de los electrodos en adultos y niños de más de 25 kg de peso u 8 años de edad (antero-anterior).*

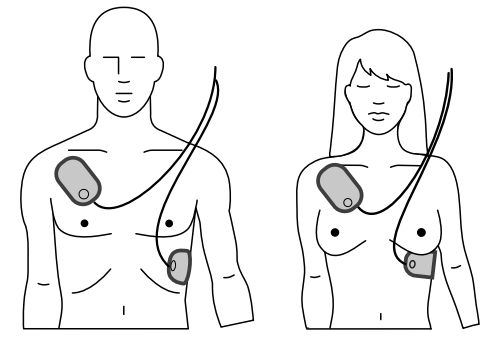

*Colocación de los electrodos en bebés o niños de menos de 25 kg de peso u 8 años de edad (antero-posterior).*

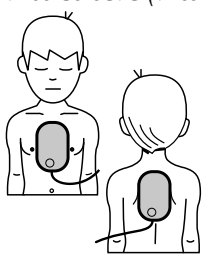

**3**

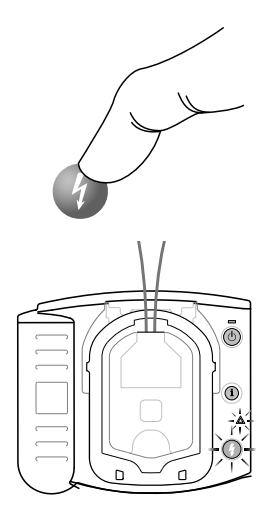

# **PASO 3:** PULSAR EL BOTÓN DESCARGA

En el momento en que el desfibrilador HeartStart detecte que los electrodos se han fijado al paciente, comenzará a analizar el ritmo cardiaco del paciente. Le advertirá que nadie toque al paciente, y comenzará a parpadear la luz de precaución  $\triangle$  para recordárselo.

#### *Si se necesita una descarga:*

La luz de precaución  $\triangle$  se enciende fija, el botón naranja Descarga comienza a parpadear y el desfibrilador le indica que pulse el botón naranja parpadeante. Antes de pulsar el botón, asegúrese de que nadie esté tocando al paciente. Después de pulsar el botón de descarga, el desfibrilador le indicará que se ha administrado la descarga. A continuación, el desfibrilador le indicará que es seguro tocar al paciente, le dará instrucciones para que inicie una RCP y le invitará a que, si lo desea, pulse el botón azul "i" (i para obtener asistencia de RCP.

#### *Si no se necesita una descarga:*

El desfibrilador le indicará que es seguro tocar al paciente y le dará instrucciones para iniciar una reanimación cardiopulmonar (RCP), si es necesario. (Si no se necesita una RCP, por ejemplo, si el paciente se mueve o está recuperando el conocimiento, guíese por el protocolo local hasta que llegue el personal médico de urgencias.) Después, el HeartStart le indicará que, si lo desea, pulse el botón azul "i" para obtener asistencia de RCP.

#### *Asistencia para RCP:*

Si necesita instrucciones para realizar la reanimación cardiopulmonar, pulse el botón azul "i" (i) parpadeante durante los 30 primeros segundos de la pausa para atender al paciente*\** (si está instalado el cartucho de electrodos SMART para bebés/niños, la asistencia de RCP suministrada será la indicada para pacientes de esta edad). Al finalizar la pausa, el desfibrilador le indicará que detenga la RCP, para poder analizar el ritmo cardíaco del paciente. El movimiento causado por la RCP puede interferir con el análisis, de modo que suspenda todo movimiento cuando se le indique.

La configuración predeterminada del HeartStart proporciona asistencia para RCP cuando se pulsa el botón "i" en esta situación; no obstante, su Director médico puede cambiar la configuración predeterminada mediante un software de Philips disponible por separado. Si desea más detalles, consulte el Apéndice F.

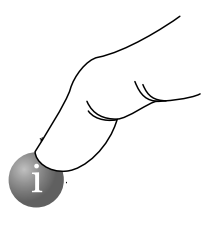

# PHILIPS MEDICAL SYSTEMS PHILIPS MEDICAL SYSTEMS

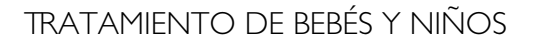

ADVERTENCIA: la mayoría de los paros cardíacos en pacientes pediátricos no están causados por problemas cardíacos. Durante el tratamiento de un paro cardíaco en un bebé o un niño:

- Realice una RCP para bebés/niños mientras otra persona presente llama al servicio de urgencias y trae el desfibrilador.
- Si no hay ninguna otra persona presente, realice una RCP durante 1-2 minutos antes de llamar al servicio de urgencias y utilizar el HeartStart.
- Si el niño sufre un colapso en su presencia, llame al servicio de urgencias *inmediatamente* y *después* empiece a utilizar el desfibrilador HeartStart.
- O bien, guíese por los protocolos locales.

*Si el paciente pesa menos de 25 kg o tiene menos de 8 años de edad, y dispone de un cartucho de electrodos SMART para bebés/niños:*

- Saque el cartucho de electrodos SMART para bebés/niños de su paquete.\*
- Busque el pestillo del borde superior del desfibrilador y deslícelo hacia un lado. Se soltará el cartucho de electrodos. Saque el cartucho antiguo.
- Instale el cartucho nuevo: introduzca el extremo inferior del cartucho en el rebaje y presiónelo hasta oír un clic del pestillo. Asegúrese de que el asa verde esté firmemente presionada. El HeartStart le indicará que se han instalado los electrodos para bebés/niños, y se apagará para estar listo cuando lo necesite.
- Para iniciar la reanimación, tire del asa verde.
- Quite toda la ropa de la parte superior del cuerpo, para dejar al descubierto el pecho y la espalda. Coloque uno de los electrodos en el centro del pecho, entre los pezones, y el otro en el centro de la espalda (anterior-posterior).

Con el cartucho de electrodos SMART para bebés/niños instalado, el desfibrilador HeartStart reduce automáticamente la energía de desfibrilación de 150 a 50  $J^{\dagger}$  y, si se solicita, proporciona instrucciones para realizar una RCP apta

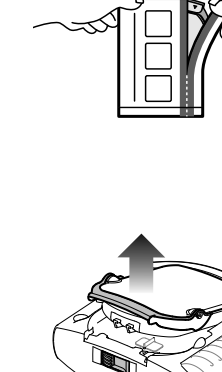

Parte **superior**  **3**

Philips recomienda guardar el HeartStart con un cartucho de electrodos para adultos instalado, ya que los paros cardiacos pediátricos son infrecuentes.

para bebés/niños. Coloque los electrodos SMART exactamente como se muestra en la ilustración.

*Si el paciente pesa menos de 25 kg o tiene menos de 8 años de edad, y NO dispone de un cartucho de electrodos SMART para bebés/niños:*

- NO APLACE EL TRATAMIENTO.
- Quite toda la ropa del torso, para dejar al descubierto el pecho y la espalda.
- Aplique el HeartStart con el cartucho de electrodos para adultos, pero coloque uno de los electrodos en el centro del pecho, entre los pezones, y el otro en el centro de la espalda (antero-posterior).

*Si el paciente pesa más de 25 kg o tiene más de 8 años de edad, o si no está seguro de su peso o edad exactos:*

- NO APLACE EL TRATAMIENTO.
- Retire toda la ropa del pecho.
- Aplique el HeartStart con el cartucho de electrodos para adultos, y coloque los electrodos como se indica en la ilustración (anteroanterior). Asegúrese de que los electrodos no se superpongan ni estén en contacto entre sí.

# AL LLEGAR EL SERVICIO MÉDICO DE URGENCIAS

Cuando llegue el personal del servicio médico de urgencias para ocuparse del paciente, puede que decida aplicar otro desfibrilador para monitorizar el estado del paciente. Antes de usar otro desfibrilador, quite al paciente los electrodos SMART. Es posible que el personal de urgencias solicite un resumen de los últimos datos $\degree$ memorizados en el desfibrilador HeartStart. Para oír el resumen, mantenga pulsado el botón "i" hasta que el desfibrilador emita un pitido.

NOTA: después de que el personal de urgencias quite al paciente los electrodos SMART, antes de volver a utilizar el HeartStart, quite el cartucho de electrodos usado e instale un cartucho nuevo, para tenerlo otra vez listo para el uso.

<sup>†</sup> Puede que este nivel de energía inferior no sea suficiente para el tratamiento de un adulto.

Para obtener más información acerca de la memorización de datos, consulte el Capítulo 4, "Después de utilizar el HeartStart".

#### RECUERDE:

- Antes de aplicar los electrodos, quite cualquier parche médico y residuos de adhesivo que estén presentes en el pecho del paciente.
- Los electrodos no deben hacer contacto con otros electrodos ni con piezas metálicas que estén en contacto con el paciente.
- No aplique los electrodos directamente sobre un marcapasos implantado o un desfibrilador. Puede reconocer el lugar de implantación de un dispositivo por la presencia de un bulto apreciable y una cicatriz.
- Si los electrodos no se adhieren bien, compruebe si se ha secado el adhesivo. Los electrodos llevan una capa de gel adhesivo. Si el gel no está pegajoso al tacto, utilice un juego de electrodos nuevo.
- Durante el análisis del ritmo cardíaco del paciente, éste debe permanecer inmóvil, y se debe reducir al mínimo cualquier movimiento a su alrededor. No le toque al paciente ni los electrodos mientras la luz de precaución esté encendida, sin parpadear o parpadeando. Si el HeartStart no puede llevar a cabo el análisis a causa de "ruidos" eléctricos (artefacto), le indicará que evite todo movimiento y le recordará que no toque al paciente. Si el artefacto continúa durante más de 30 segundos, el desfibrilador hará una pausa breve para permitirle corregir el origen de los ruidos y después reanudará el análisis.
- El HeartStart no administrará la descarga si se pulsa el botón naranja parpadeante de descarga mientras se reciben instrucciones. Si no pulsa el botón de descarga antes de 30 segundos a partir de la indicación del desfibrilador, éste se desactivará automáticamente y (durante el primer intervalo para RCP) proporcionará una locución para asegurarse de que ha llamado al servicio médico de urgencias, y después iniciará un intervalo para RCP. De esta forma se consigue reducir al mínimo las interrupciones de la RCP y se garantiza una ayuda continua al paciente.
- El HeartStart seguirá analizando el ritmo cardíaco mientras espera a que pulse el botón de descarga. Si el ritmo cardíaco del paciente cambia antes de que pulse este botón, y deja de ser necesaria una descarga, el desfibrilador se desactivará y le advertirá que ya no se aconseja una descarga.
- Si, por cualquier motivo, desea apagar el desfibrilador durante el uso, pulse el botón de encendido – y manténgalo presionado por lo menos durante un segundo – para poner el dispositivo en modo de espera.

NOTAS

PHILIPS MEDICAL SYSTEMS PHILIPS MEDICAL SYSTEMS

# 4 DESPUÉS DE UTILIZAR EL HEARTSTART

# DESPUÉS DE CADA USO

- 1. Compruebe si el exterior del HeartStart presenta signos de daños, suciedad o contaminación. Si se observan signos de daños, solicite asistencia técnica a Philips. Si el HeartStart está sucio o contiene elementos contaminantes, límpielo de acuerdo con las instrucciones incluidas en el capítulo 5, "Mantenimiento del HeartStart".
- 2. Los electrodos de un solo uso se deben sustituir después de ser utilizados. Busque el pestillo situado en el borde superior del HeartStart y deslícelo hacia un lado. El cartucho de electrodos se soltará. Levante el cartucho de electrodos usados.

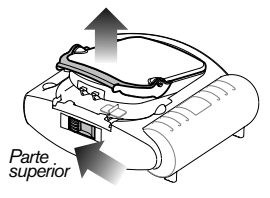

3. Retire el embalaje de un cartucho de electrodos SMART nuevo e introduzca el cartucho en la abertura del cartucho de la parte delantera del HeartStart. Sonará un clic cuando lo haya colocado correctamente. La palanca verde TIRAR debe estar completamente bajada.

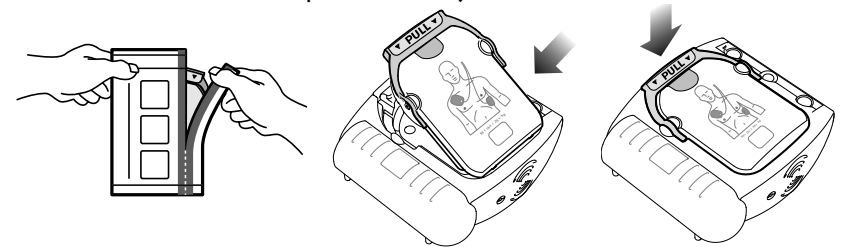

NOTA: para evitar que el gel adhesivo de los electrodos se seque, no abra la cubierta rígida ni el precinto del cartucho hasta que vaya a utilizar los electrodos.

4. Verifique los posibles desperfectos y la fecha de caducidad de los suministros y accesorios. Sustituya cualquier artículo gastado, dañado o caducado. Utilice una nueva etiqueta de mantenimiento para anotar la fecha de caducidad del nuevo cartucho de electrodos y de los electrodos y la batería de repuesto. Firme y feche el registro de inspección/cuaderno de mantenimiento.

5. A menos que el protocolo indique que la batería debe permanecer instalada, extraiga la batería durante cinco segundos y vuelva a instalarla para realizar el autotest de introducción de la batería y comprobar el funcionamiento del HeartStart.\* Cuando acabe la prueba, compruebe si la luz verde Listo parpadea.

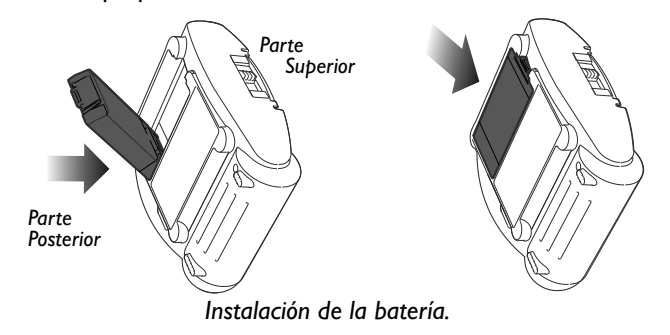

6. El HeartStart ejecutará automáticamente un autotest al introducir la batería. Presione el botón de Descarga cuando se le indique. Asegúrese de que el autotest se desarrolla y finaliza correctamente. Cuando el autotest haya finalizado, el HeartStart mostrará el resultado y le indicará que debe pulsar el botón verde On/Off en caso de emergencia. (No pulse el botón verde a menos que se trate de una emergencia real). Entonces, el HeartStart se apagará y cambiará a modo de espera. La luz verde de Listo parpadeará para indicar que el HeartStart está listo para su uso.†

NOTA: guarde siempre el HeartStart con un cartucho de electrodos y una batería instalados, de forma que esté listo para su uso y pueda realizar autotest diarios.

7. Guarde el HeartStart en su lugar habitual, para que esté listo para el uso cuando lo necesite. Coloque el registro de inspección/cuaderno de mantenimiento actualizado en el soporte de pared o el armario del desfibrilador.

<sup>\*</sup> Si se mantiene la batería instalada en el desfibrilador después de utilizarlo, y después se transfiere la información del último uso a un ordenador en el que se ejecuta el software HeartStart Event Review, éste calculará la fecha y hora locales de uso del dispositivo. No obstante, si quita la batería antes de transferir los datos, el software sólo mostrará el tiempo transcurrido.

Si la batería está instalada, al girar el HeartStart hasta la posición "off" cambiará al modo de espera, lo que significa que está listo para su uso.

#### ALMACENAMIENTO DE DATOS EN EL DESFIBRILADOR HEARTSTART

El HeartStart guarda automáticamente en su memoria interna los datos de su última utilización clínica. La información memorizada puede transferirse fácilmente a un ordenador personal o a un ordenador de mano que ejecute la aplicación apropiada del conjunto de software de gestión de datos Philips HeartStart Event Review. Este software sólo debe ser utilizado por personal con el entrenamiento debido. Si desea información del software HeartStart Event Review, visite la página Web www.philips.com/eventreview.

Después de utilizar el desfibrilador, guíese por los protocolos locales para una rápida transferencia de los datos para su examen médico.\* En la documentación de Event Review se ofrecen detalles de la transferencia de datos y el tiempo que puede transcurrir.

La información memorizada automáticamente en el HeartStart incluye un resumen de su último uso y datos pormenorizados de la última utilización clínica. Si se desea un resumen de voz sobre la última utilización del HeartStart, es necesario pulsar el botón i y mantenerlo pulsado hasta que el dispositivo emita un tono. El HeartStart le indicará el número de descargas administradas y el tiempo transcurrido desde que se encendió. Los datos resumidos están disponibles cuando el desfibrilador está listo para el uso (la batería y los electrodos están instalados y el desfibrilador no está encendido) o cuando se está utilizando. Al quitar la batería se borra la información resumida del último uso.

El HeartStart guarda automáticamente en su memoria interna la información de su última utilización clínica durante un periodo mínimo de 30 días, por lo que esta información se puede transferir a un sistema en el que se ejecute el software Event Review apropiado. (Si se retira la batería durante este período, el HeartStart conserva los archivos. Al volver a instalar la batería, los registros del ECG de la última actualización se conservarán en la memoria del HeartStart durante 30 días). Transcurrido este tiempo, la grabación del último ECG se borra automáticamente, para preparar el dispositivo para su utilización futura.

Los datos del último uso memorizados incluyen:

- Grabaciones de ECG (un máximo de 15 minutos después de la aplicación de los electrodos $\stackrel{*}{\bm{\mathfrak{h}}}$
- El estado del HeartStart (episodio completo)
- Las decisiones de análisis de ritmo del HeartStart (episodio completo)
- El tiempo transcurrido asociado a los episodios memorizados (episodio completo)

 $^{\ast}~$  Si no se ha borrado la grabación de ECG del uso anterior, el tiempo máximo para la nueva grabación de ECG puede ser menor.

# 5 MANTENIMIENTO DEL HEARTSTART

#### MANTENIMIENTO RUTINARIO

El mantenimiento del HeartStart es muy fácil. El desfibrilador lleva a cabo una autocomprobación todos los días. Además, cada vez que se le instala una batería, ejecuta una nueva autocomprobación. Las exhaustivas funciones del autotest automático del HeartStart hacen innecesaria la calibración manual. El HeartStart no contiene piezas que puedan ser reparadas por el usuario.

*ADVERTENCIA: peligro de descargas eléctricas.* No abra el desfibrilador ni retire sus cubiertas; no intente repararlo. El interior del desfibrilador HeartStart no contiene componentes que puedan ser reparados por el usuario. Si precisa alguna reparación, envíelo a un centro de reparación de Philips.

#### RECUERDE:

- El HeartStart no debe dejarse sin un cartucho de electrodos instalado; de hacerlo, el desfibrilador comenzará a emitir un sonido agudo y empezará a parpadear el botón "i". En el Capítulo 2, "Configuración del HeartStart", puede consultar las instrucciones para cambiar el cartucho de electrodos.
- El HeartStart lleva a cabo pruebas de autocomprobación todos los días. Mientras parpadee la luz verde Listo, significa que no es necesario insertar una batería para comprobar el funcionamiento del desfibrilador. La autocomprobación consume carga de la batería y puede agotarla prematuramente.

# INSPECCIONES PERIÓDICAS

Aparte de las comprobaciones recomendadas después de cada uso del HeartStart, las únicas operaciones de mantenimiento necesarias son las comprobaciones siguientes:

- Comprobar la luz verde Listo. Si la luz verde Listo no parpadea, consulte Información para la resolución de problemas, más abajo.
- Reemplace los suministros y accesorios usados, dañados o caducados.
- Comprobar el exterior del desfibrilador. Si se observan fisuras u otros signos de daños, solicite asistencia técnica a Philips.

Anote todas las comprobaciones periódicas en su registro de inspección/ cuaderno de mantenimiento.

#### LIMPIEZA DEL HEARTSTART

Limpie el exterior del desfibrilador HeartStart y el estuche de transporte con un paño suave humedecido en agua jabonosa, lejía (2 cucharaditas por cuarto de litro de agua), o un limpiador a base de amoníaco.

#### RECUERDE:

- *No limpie el HeartStart con alcohol isopropílico (para fricciones)*, disolventes fuertes como la acetona o limpiadores a base de acetona, materiales abrasivos ni limpiadores enzimáticos.
- No sumerja el desfibrilador en líquidos ni derrame líquidos sobre él.
- No esterilice el desfibrilador ni sus accesorios.

# CÓMO DESHACERSE DEL HEARTSTART

El HeartStart y sus accesorios tienen que desecharse en conformidad con los reglamentos locales.

# SUGERENCIAS PARA RESOLUCIÓN DE PROBLEMAS

La luz verde Listo del desfibrilador es la señal que le indica si el dispositivo está listo para el uso.

- Si la luz Listo parpadea: El desfibrilador ha superado la autocomprobación de instalación de la batería y la última autocomprobación periódica; por lo tanto, está listo para ser utilizado.
- Si la luz Listo está encendida sin parpadear: El HeartStart está siendo utilizado o realizando una autocomprobación.
- Si la luz Listo está apagada, el HeartStart emite un pitido agudo y el botón "i" parpadea: Ha ocurrido un error de autocomprobación, los electrodos tienen un problema o la batería tiene poca carga. Pulse el botón "i" para obtener instrucciones.
- Si la luz Listo está apagada, pero el HeartStart no emite pitidos agudos y el botón "i" no parpadea: La batería no está instalada o está agotada o bien el desfibrilador debe ser reparado. Inserte/reemplace la batería y ejecute la autocomprobación. Si el HeartStart supera la prueba de autocomprobación, significa que está listo para ser utilizado.

En el Apéndice G encontrará información más detallada referente a pruebas y resolución de problemas.

NOTAS

PHILIPS MEDICAL SYSTEMS PHILIPS MEDICAL SYSTEMS

# A ACCESORIOS PARA EL HEARTSTART

Estos son algunos accesorios\* del desfibrilador HeartStart que puede solicitar por separado a su representante de Philips, o en la página Web www.philips.com/heartstart:

- Batería (repuesto recomendado) [REF: M5070A]
- **Electrodos** 
	- Cartucho de electrodos SMART para adultos (repuesto recomendado) [REF: M5071A]
	- Cartucho de electrodos SMART para bebés/niños [REF: M5072A]
- Estuches de transporte
	- Estuche de transporte estándar, con tijeras paramédicas y espacio para guardar una batería y un cartucho de electrodos de repuesto [REF: M5075A]
	- Estuche de transporte pequeño, con tijeras paramédicas [REF: M5076A]
	- Maleta de transporte impermeable fabricada de plástico duro [REF: YC]
- Kit de respuesta rápida (estuche que incluye una mascarilla de bolsillo, una cuchilla de afeitar desechable, 2 pares de guantes, un par de tijeras paramédicas y un paño absorbente) [REF: 68-PCHAT]
- Armarios y soportes para montaje en pared
	- Soporte para montaje en pared del DEA [REF: 989803170891]
	- Armario básico para montaje en superficie [REF: 989803136531]
	- Armario premium para montaje en superficie [REF: PFE7024D]
	- Armario premium para montaje semiempotrado [REF: PFE7023D]
- Señalización del DEA
	- Cartel de información del DEA, rojo [REF: 989803170901]
	- Cartel de información del DEA, verde [REF: 989803170911]
	- Símbolo del DEA para la pared, rojo [REF: 989803170921]
	- Símbolo del DEA para la pared, verde [REF: 989803170931]

<sup>\*</sup> En los EEUU, algunos accesorios requieren una prescripción médica.

- Software de gestión de datos
	- Software HeartStart Configure [REF: 861487]
	- Software HeartStart Data Messenger [REF: 861451]
	- Software HeartStart Event Review [REF: 861489]
	- Software HeartStart Event Review Pro [REF: 861431]
	- Software HeartStart Event Review Pro, actualización [REF: 861436]
- Cable de infrarrojos para uso con el software HeartStart Event Review [REF: ACT-IR]
- Guía de referencia rápida del desfibrilador HeartStart [REF: M5066-97804]
- **Entrenamiento** 
	- Cartucho de electrodos de entrenamiento para adultos [REF: M5073A]
	- Recambio de electrodos de entrenamiento para adultos [REF: M5093A]
	- Guía de colocación de los electrodos para adultos [REF: M5090A]
	- Cartucho de electrodos de entrenamiento para bebés/niños [REF: M5074A]
	- Recambio de electrodos de entrenamiento para bebés/niños [REF: M5094A]
	- Guía de colocación de los electrodos para bebés/niños [REF: 989803139281]
	- Kit de herramientas de entrenamiento para el instructor de HeartStart HS1 y FR2+, NTSC [REF: M5066-89100] o PAL [REF: M5066-89101]
	- Entrenador HeartStart [REF: M5085A]
	- Adaptador para maniquí interno [REF: M5088A]
	- Adaptador para maniquí externo, paquete de 5 [REF: M5089A]
# B GLOSARIO DE TÉRMINOS

Los términos incluidos en este glosario están definidos en el contexto del desfibrilador HeartStart de Philips y de su empleo.

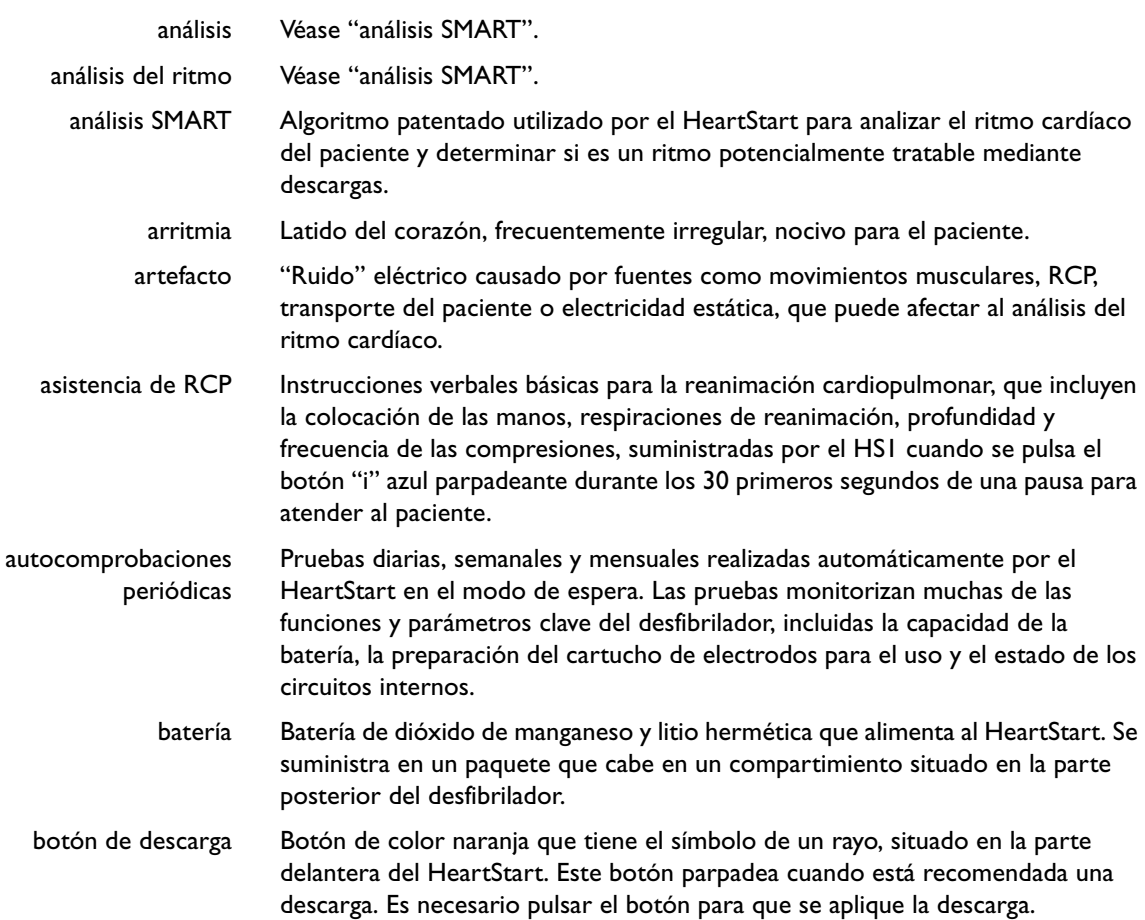

desfibrilador; si se mantiene pulsado durante un segundo mientras el desfibrilador está encendido, éste se apaga y se desactiva. Además, al pulsar este botón se cancela la prueba de autocomprobación que se ejecuta automáticamente cuando se inserta una batería. botón "i" Botón azul de información situado en la parte delantera del HeartStart HS1.

encendido cuando el desfibrilador está en el modo de espera, se enciende el

- Cuando se pulsa el botón "i" azul durante los 30 segundos en que parpadea durante una pausa para atender al paciente, el HeartStart proporciona instrucciones para RCP\* ; si el botón se pulsa mientras parpadea y el HeartStart emite un pitido agudo, el desfibrilador proporciona una guía para la localización y resolución de problemas. En otras circunstancias, si se mantiene pulsado este botón hasta que se emite un pitido, el HeartStart ofrece información resumida acerca de su última utilización clínica y del estado del dispositivo. Cuando el botón "i" está encendido sin parpadear, indica al usuario que es seguro tocar al paciente.
- configuración Ajustes de todas las opciones de funcionamiento del HeartStart, incluido el protocolo de tratamiento. La configuración predeterminada en fábrica sólo puede ser cambiada por una persona autorizada por medio del software HeartStart Event Review.

botón de encendido Botón verde situado en la parte delantera del HeartStart. Al pulsar el botón de

- DEA Desfibrilador externo automático (un desfibrilador semiautomático).
- desfibrilación Eliminación de la fibrilación cardíaca por medio de la aplicación de energía eléctrica.
	- DNA "Descarga no aconsejada", una decisión tomada por el HeartStart basándose en el análisis del ritmo cardíaco del paciente.
	- ECG Electrocardiograma, un registro del ritmo eléctrico del corazón, tal como lo detectan los electrodos de desfibrilación.

electrodos Véase "electrodos SMART".

electrodos SMART Electrodos adhesivos, suministrados en un cartucho, que se utilizan con el HeartStart. Al tirar del asa del cartucho, el desfibrilador se enciende y se abre el cartucho. Los electrodos se aplican al pecho desnudo del paciente y se utilizan para detectar su ritmo cardíaco y transferir la descarga de desfibrilación. Únicamente deben utilizarse electrodos SMART HeartStart con el HeartStart.

Al pulsar el botón "i" para obtener asistencia de RCP durante una pausa de DNA SMART, se suspende la monitorización en segundo plano.

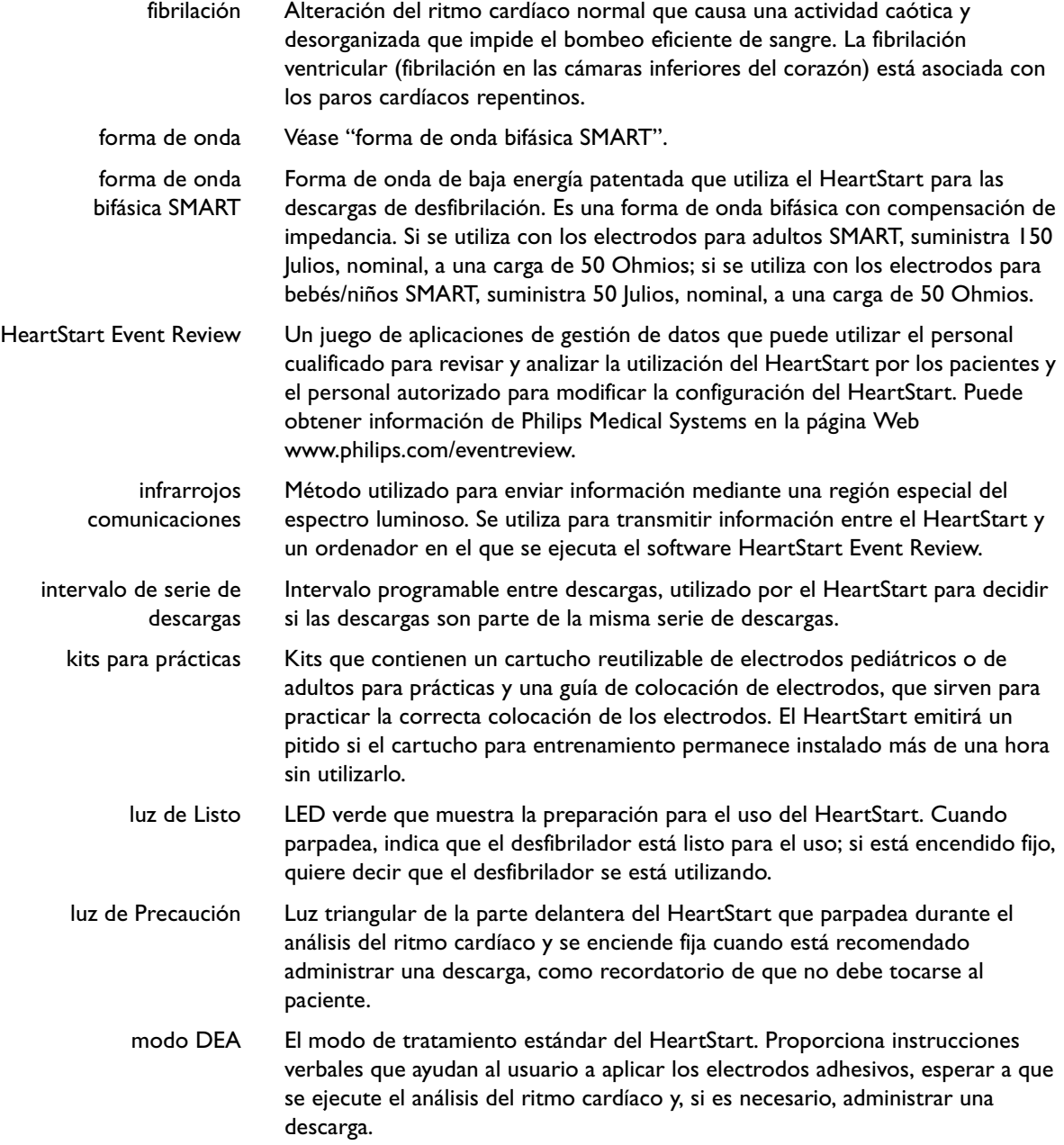

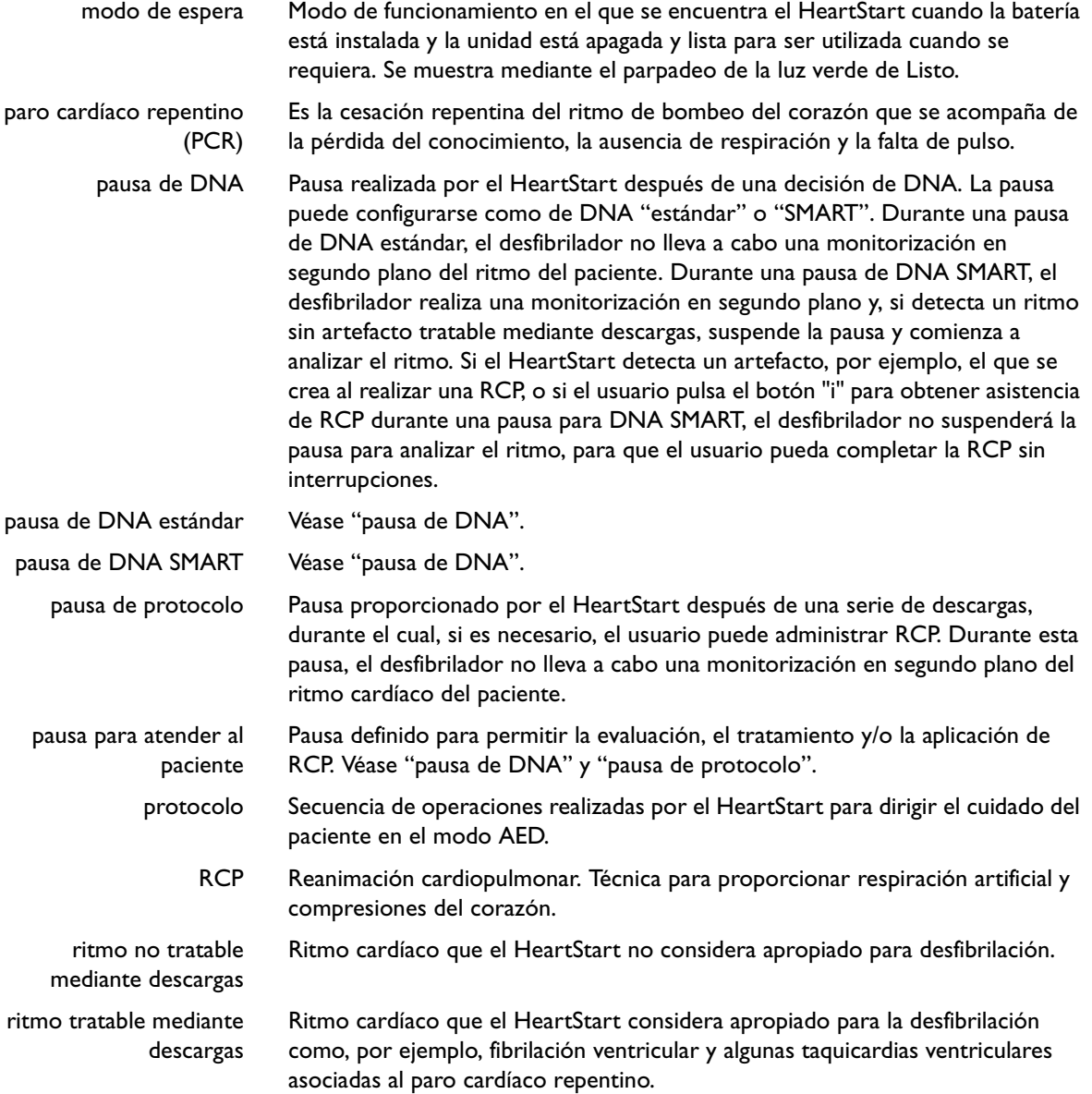

# C GLOSARIO DE SÍMBOLOS/CONTROLES

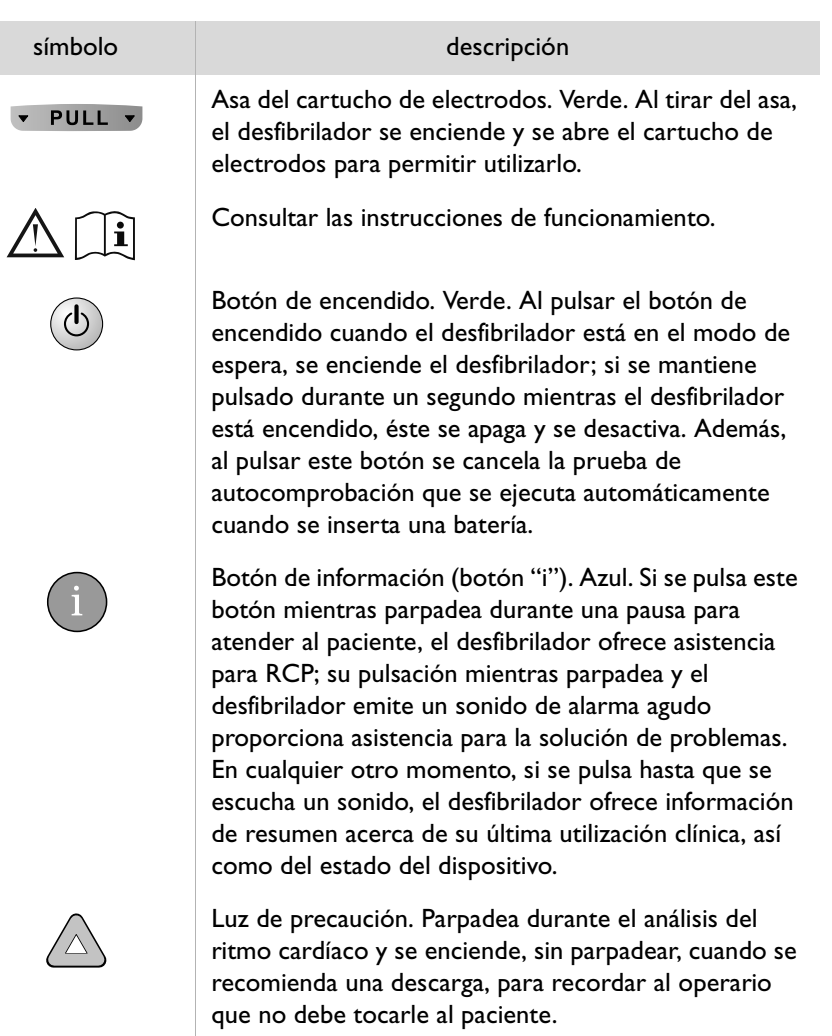

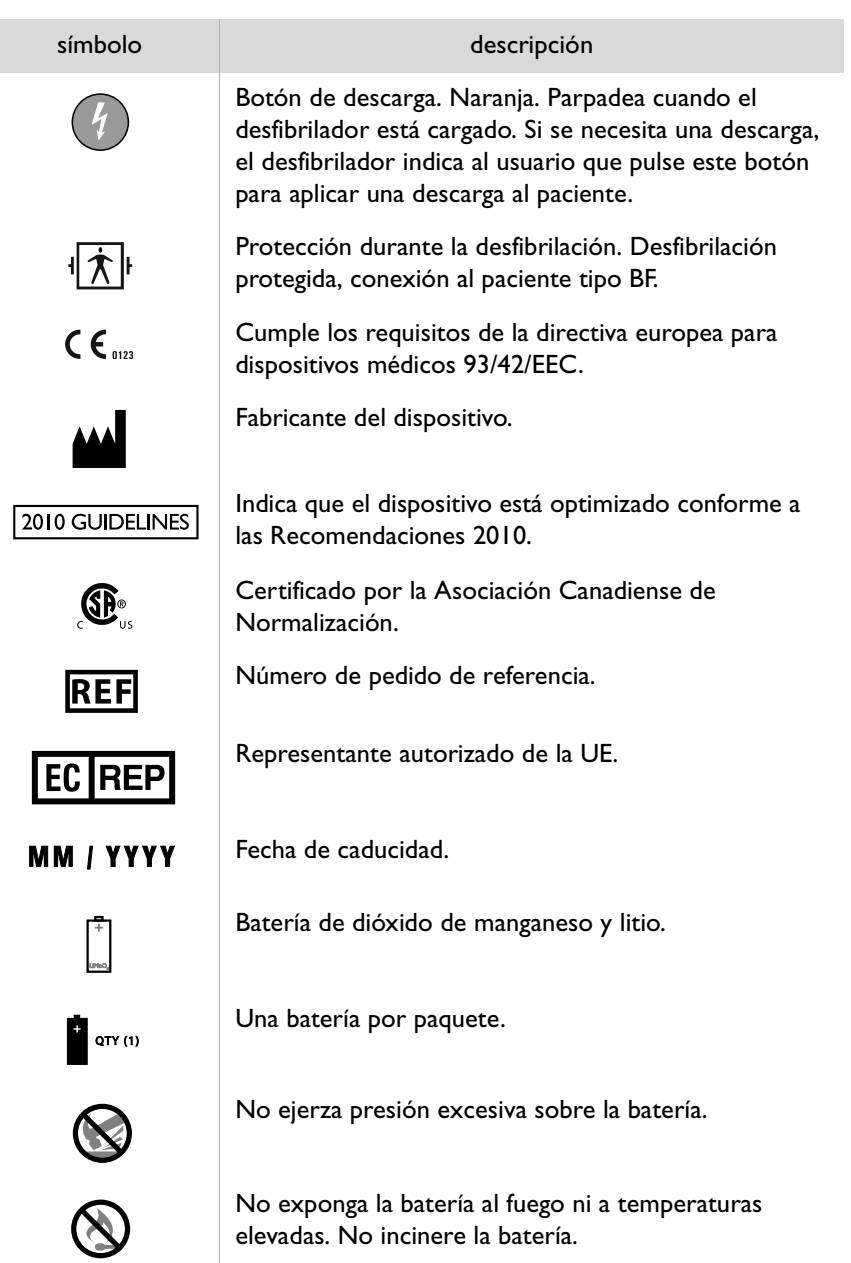

## símbolo **descripción** No mutile la batería ni abra su carcasa. Artículos peligrosos diversos de Clase 9. (Símbolo requerido en el exterior del paquete por las normas de transporte para identificar cargamentos que contienen baterías de litio.) Instale la batería en el desfibrilador antes de la fecha **MINSTALL**<br>BEFORE (MM-AAAA) que figura en la etiqueta asociada. No exponer a la humedad. Manejar con cuidado. Arriba. Requisitos de transporte (consulte el símbolo del  $\overline{\phantom{a}}$ termómetro asociado). Requisitos de almacenamiento (consulte el símbolo del termómetro asociado). Requisitos ambientales (temperatura y humedad relativa). Estos electrodos son desechables y deben utilizarse únicamente con un paciente. Contenido del estuche: un juego de dos electrodos de desfibrilación. Guarde los electrodos a una temperatura entre 0° y 43° C.

PHILIPS MEDICAL SYSTEMS PHILIPS MEDICAL SYSTEMS

**C**

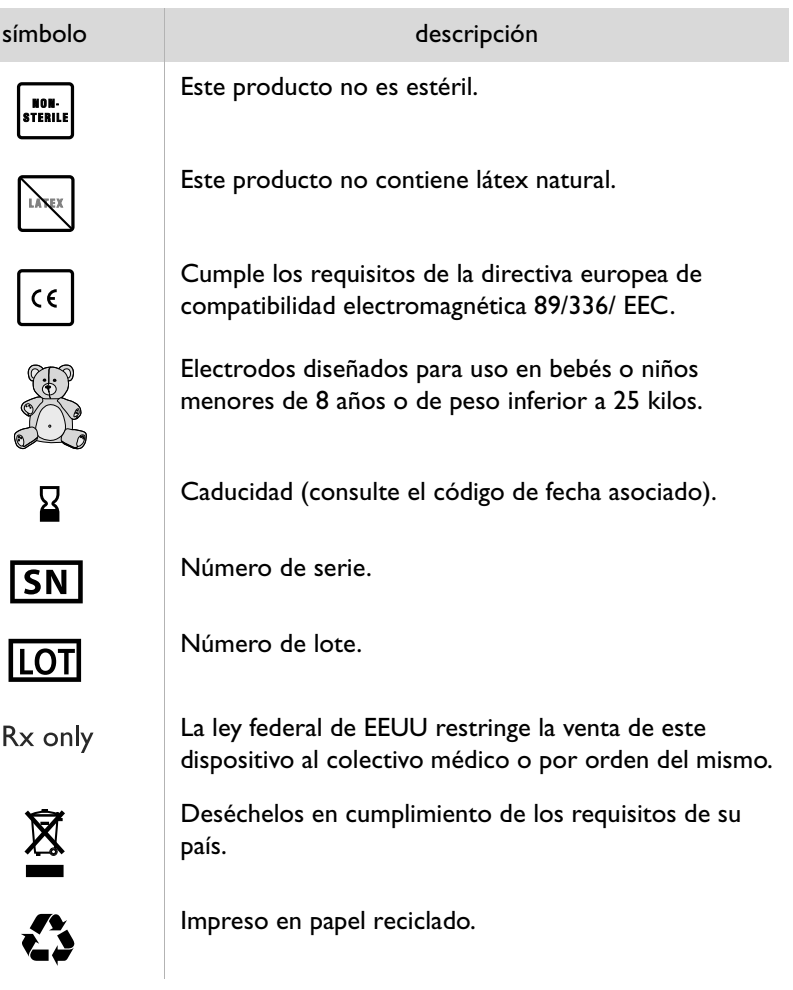

## D ADVERTENCIAS Y PRECAUCIONES

Es importante aprender a utilizar con seguridad el desfibrilador HeartStart. Para ello, lea detenidamente estas advertencias y precauciones.

Una **advertencia** describe una situación que podría causar lesiones personales graves o incluso la muerte. Una **precaución** describe una situación que podría causar lesiones personales leves, dañar el HeartStart, producir la pérdida de los datos almacenados en el HeartStart o disminuir la posibilidad de éxito de una desfibrilación.

NOTA: el desfibrilador HeartStart se ha diseñado para ser utilizado únicamente con accesorios aprobados por Philips. Si se utilizan accesorios no homologados, es posible que el desfibrilador no funcione adecuadamente.

#### ADVERTENCIAS

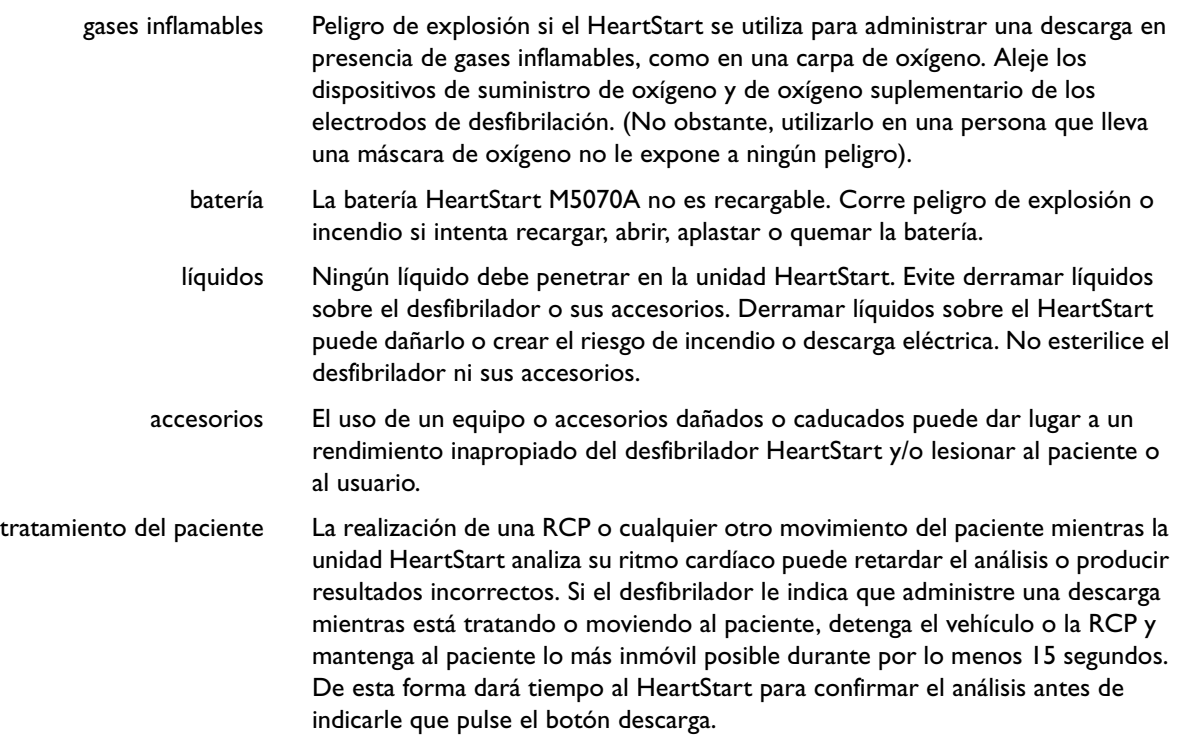

**D**

teléfonos celulares El HeartStart puede funcionar correctamente aunque esté muy cerca de equipos como radios bidireccionales de urgencias y teléfonos celulares. El uso de un teléfono celular cerca del paciente normalmente no debe causar problemas al desfibrilador. No obstante, es preferible mantener este tipo de equipos a una distancia prudente del paciente y el HeartStart.

electrodos Los electrodos no deben hacer contacto con otros electrodos ni con piezas metálicas que estén en contacto con el paciente.

#### PRECAUCIONES

- manejo del dispositivo El HeartStart se ha diseñado para tolerar diversas condiciones de uso sin menoscabo de su rendimiento. Sin embargo, un manejo excesivamente brusco del desfibrilador puede causar daños al dispositivo o a sus accesorios, así como la anulación de la garantía. Compruebe regularmente si el HeartStart y sus accesorios han sufrido algún tipo de daño, siguiendo las instrucciones.
	- mantenimiento Sin el mantenimiento apropiado, es posible que el HeartStart sufra daños o deje de funcionar correctamente. Siga las instrucciones de mantenimiento del desfibrilador.
- quemaduras en la piel del paciente No permita que los electrodos de desfibrilación entren en contacto entre sí o con otros electrodos, cables conductores, vendajes, parches de fármacos, etc. Este tipo de contacto puede causar la formación de un arco eléctrico, que podría causar quemaduras al paciente durante la descarga y desviar la corriente eléctrica del corazón del paciente. Durante una descarga, la existencia de bolsas de aire entre la piel y los electrodos puede causar quemaduras al paciente. Para prevenir la formación de dichas bolsas de aire, asegúrese de que los electrodos de desfibrilación se adhieran completamente a la piel del paciente. No utilice electrodos secos, ya que no harían un buen contacto con la piel del paciente.
- tratamiento del paciente Antes de aplicar una descarga, es importante que desconecte cualquier otro equipo médico que tenga conectado el paciente, como medidores de la circulación de la sangre, que pueda no tener incorporada una protección para la desfibrilación. Asegúrese también de que los electrodos no hagan contacto con objetos metálicos como el bastidor de la cama o la camilla.

## E INFORMACIÓN TÉCNICA

## CARACTERÍSTICAS TÉCNICAS DEL DESFIBRILADOR HEARTSTART

Las especificaciones incluidas en las tablas siguientes son valores nominales. Si desea más información, consulte el *Technical Reference Manuals* (Manuales de referencia técnica) de los desfibriladores externos automáticos HeartStart, en la página Web www.philips.com/productdocs.

#### FÍSICAS

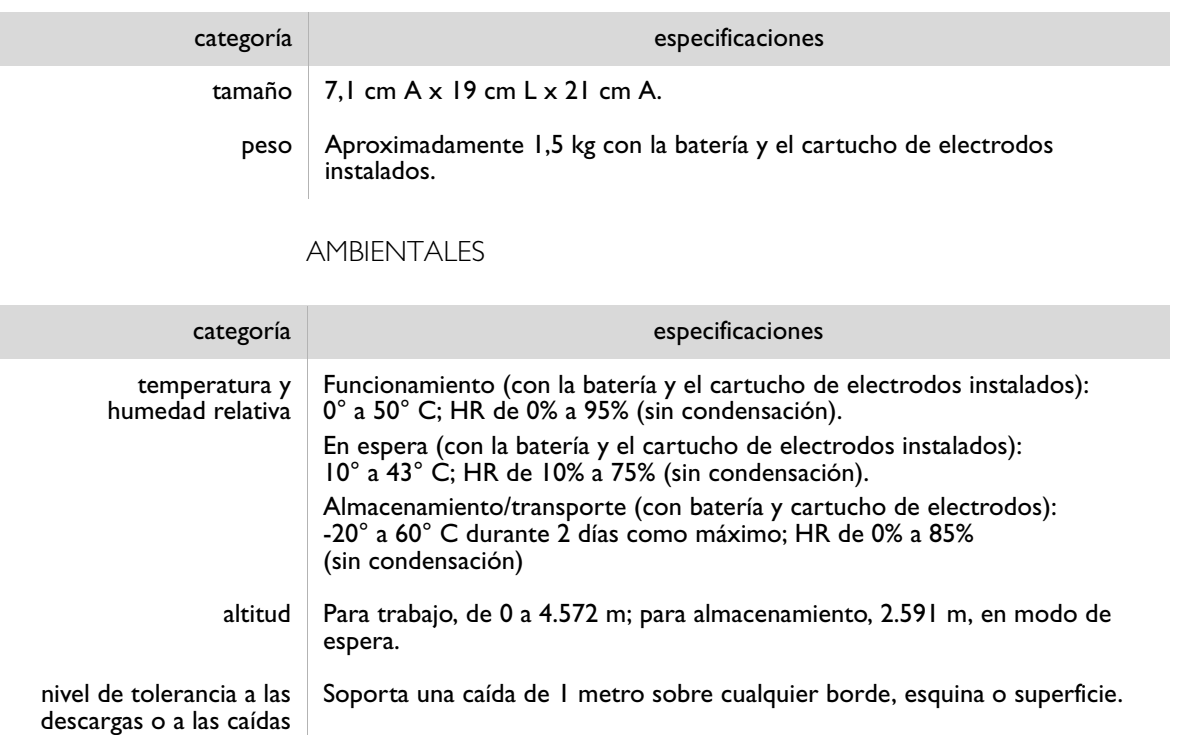

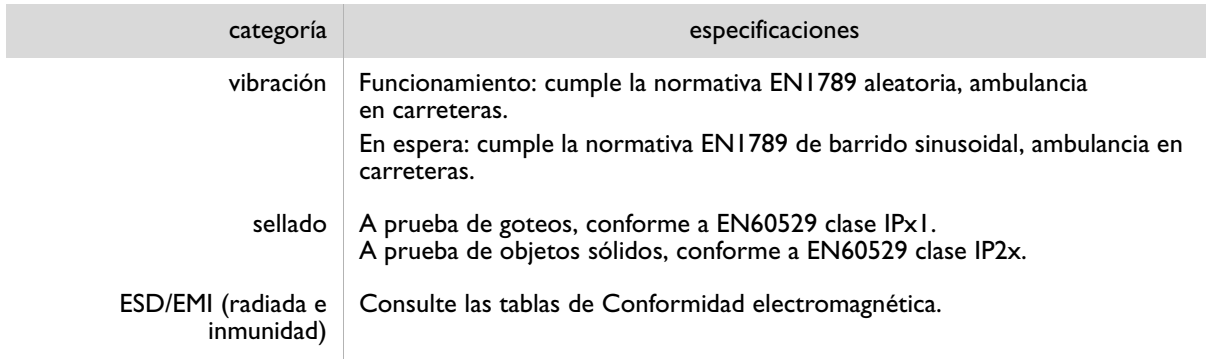

### MANDOS E INDICADORES

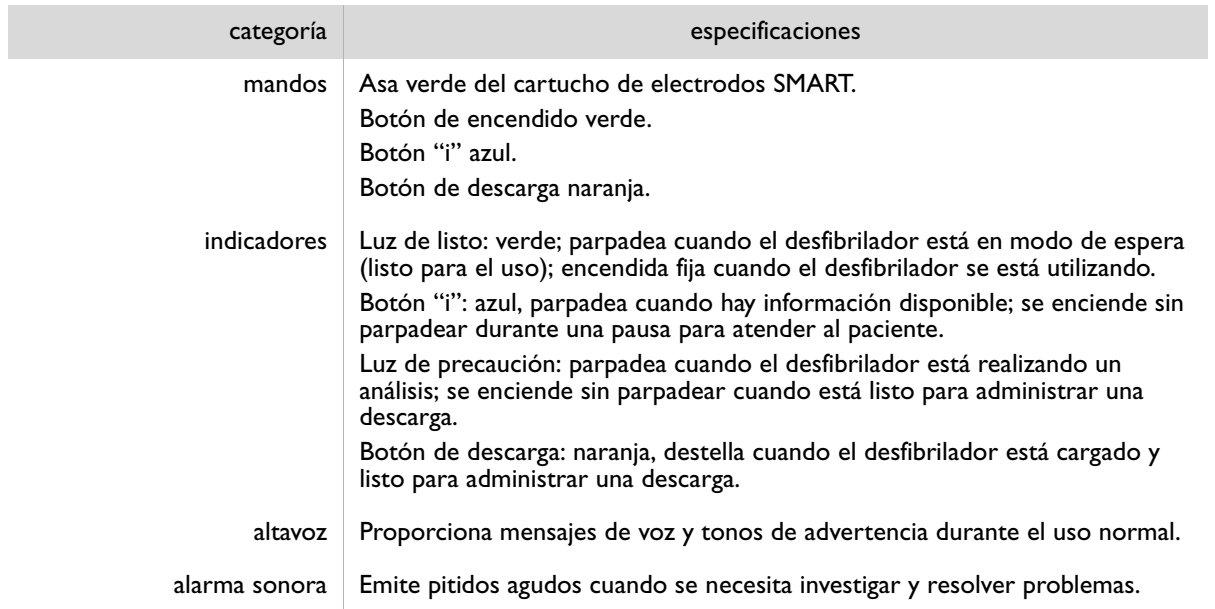

#### FORMA DE ONDA DE DESFIBRILACIÓN

#### categoría especificaciones

#### parámetros de forma de onda

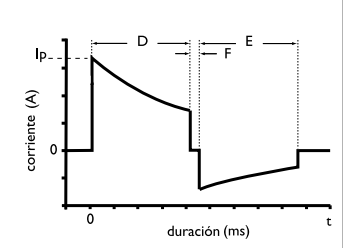

Exponencial truncado bifásico. Los parámetros de la forma de onda se ajustan automáticamente en función de la impedancia de desfibrilación del paciente. En el diagrama que se muestra a la izquierda, D es la duración de la fase 1 y E es la duración de la fase 2 de la forma de onda, F es el retraso de la interfase (500 μs) e Ip es la corriente pico.

El HeartStart aplica descargas a impedancias de carga de 25 a 180 ohmios. Para compensar las variaciones de impedancia del paciente, la duración de cada fase de la forma de onda se ajusta dinámicamente en función de la carga aplicada, tal como se muestra a continuación:

#### desfibrilación para adultos

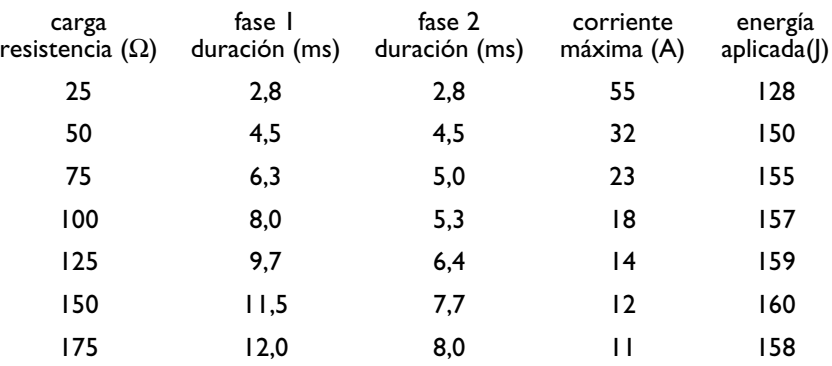

desfibrilación pediátrica

(utilizando electrodos de desfibrilación de baja energía para bebés/niños M5072A)

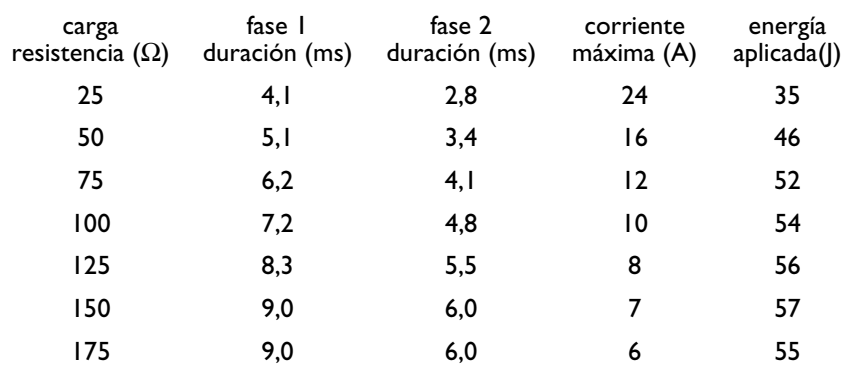

E-3

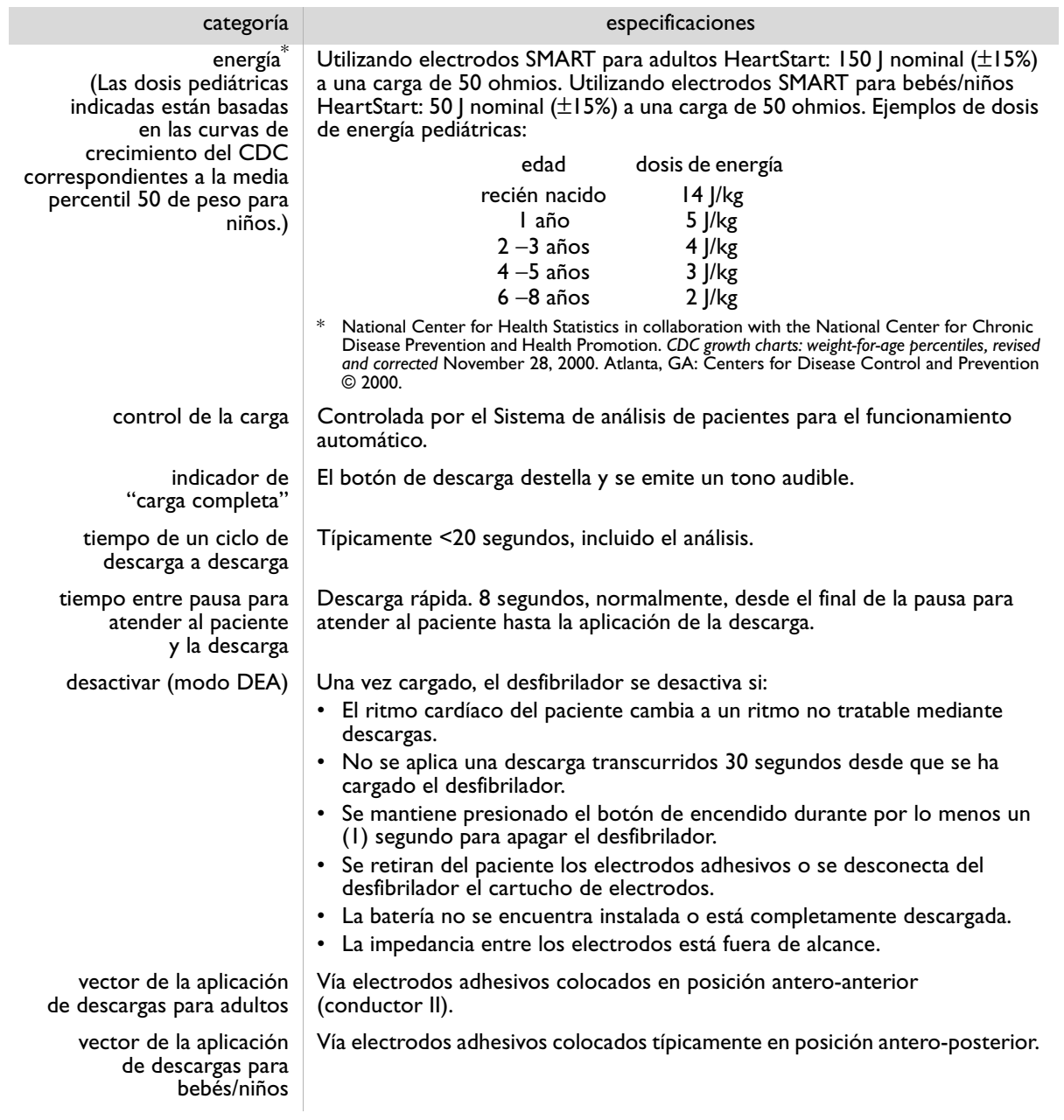

## SISTEMA DE ANÁLISIS DE ECG

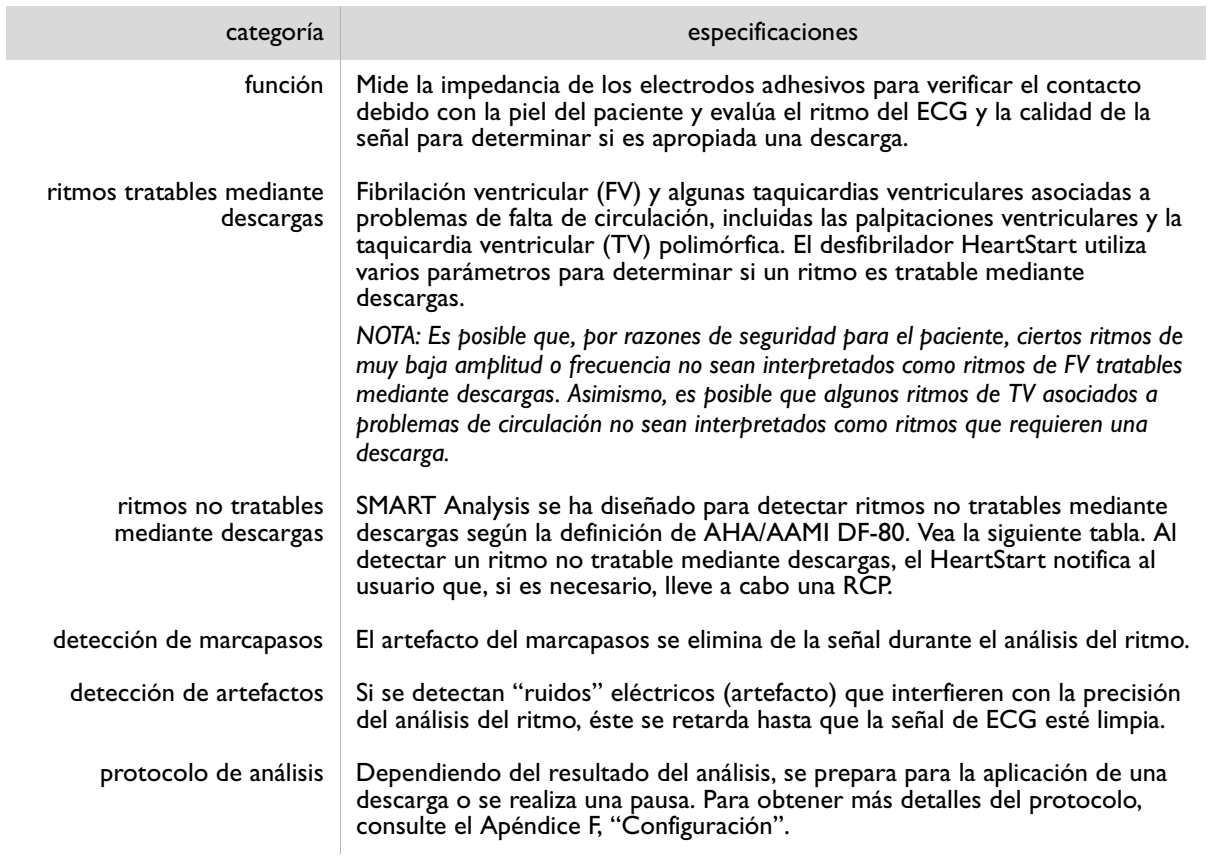

## RENDIMIENTO DEL ANÁLISIS DEL ECG

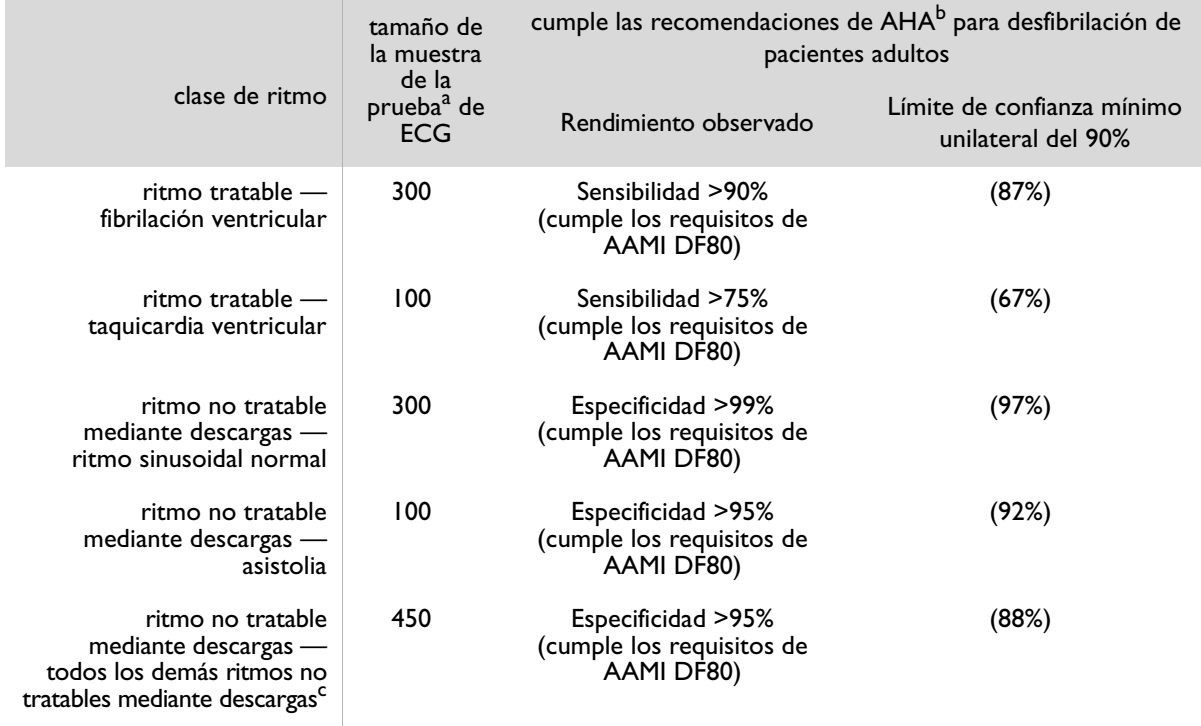

a. De las bases de datos de ritmos de ECG de Philips Medical Systems.

b. American Heart Association (AHA) AED Task Force, Subcommittee on AED Safety & Efficacy. Automatic External Defibrillators for Public Access Use: Recommendations for Specifying and Reporting Arrhythmia Analysis Algorithm Performance, Incorporation of New Waveforms, and Enhancing Safety. *Circulation* 1997;95:1677-1682.

c. Se ha incluido específicamente una taquicardia supraventricular (TSV) en la clase de ritmos no tratables mediante descargas, de acuerdo con las recomendaciones de la AHA<sup>b</sup> y la norma DF80 de AAMI.

## ESPECIFICACIONES DE LOS ACCESORIOS

## BATERÍA M5070A

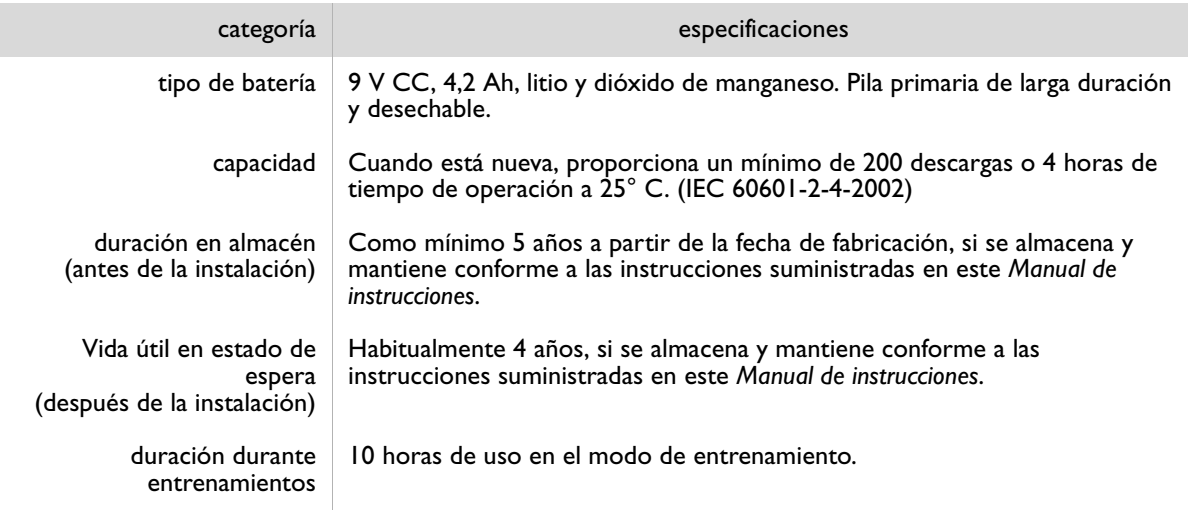

ELECTRODOS SMART PARA ADULTOS HEARTSTART M5071A Y ELECTRODOS SMART PARA BEBÉS/NINOS M5072A

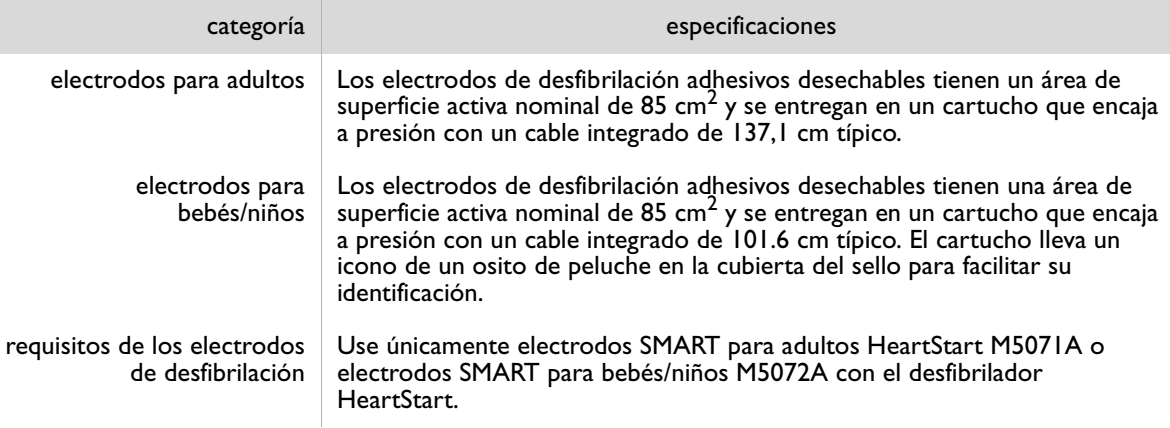

### CONSIDERACIONES MEDIOAMBIENTALES

El cumplimiento de los reglamentos nacionales o locales en materia de eliminación de residuos eléctricos, electrónicos y baterías, puede suponer una importante contribución por su parte a la conservación del medioambiente. Los residuos de esta clase pueden ser perjudiciales para el medioambiente y poner en peligro la salud humana.

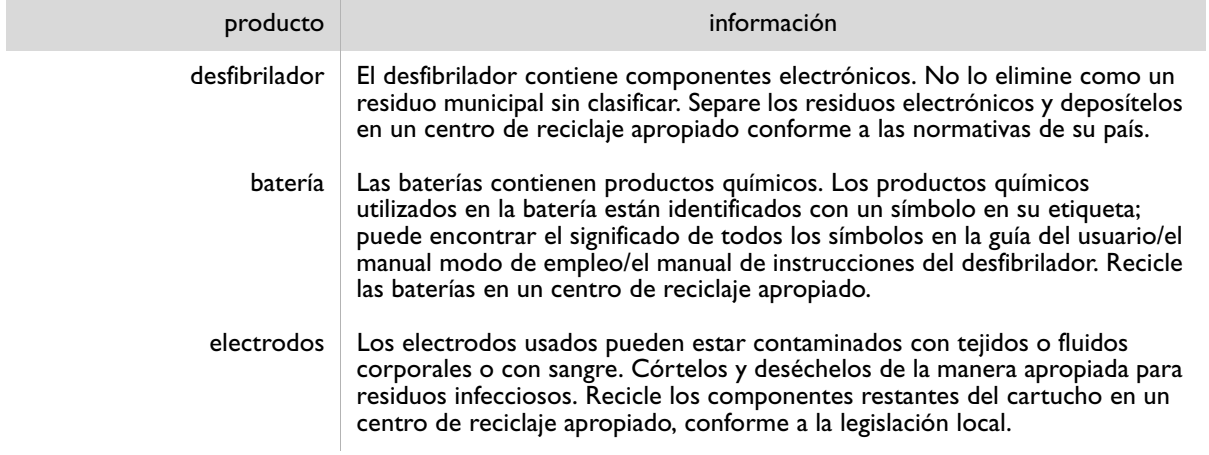

## F CONFIGURACIÓN

#### GENERALIDADES

El desfibrilador HeartStart de Philips se suministra con una configuración predeterminada en fábrica que está diseñada para satisfacer las necesidades de la mayoría de los usuarios. Esta configuración sólo puede ser cambiada por una persona autorizada, por medio del software HeartStart Configure, que sólo debe ser utilizado por personal con el entrenamiento debido. Si desea información de los productos de gestión de datos HeartStart, visite la página Web www.philips.com/eventreview.

#### OPCIONES DEL DISPOSITIVO

En la tabla siguiente se incluyen las características de funcionamiento del desfibrilador HeartStart que no están relacionadas con el tratamiento del paciente.

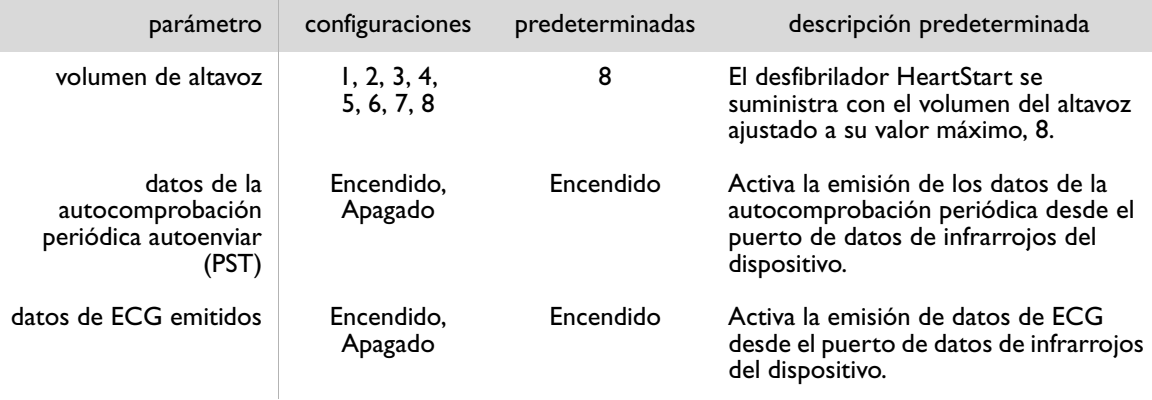

#### OPCIONES DEL PROTOCOLO DE TRATAMIENTO DEL PACIENTE

| parámetro                                                                  | configuraciones                                                                                                    | predeterminadas                                   | descripción predeterminada                                                                                                    |
|----------------------------------------------------------------------------|----------------------------------------------------------------------------------------------------|---------------------------------------------------|----------------------------------------------------------------------------------------------------|
| momento del<br>recordatorio verbal<br>"llamar al servicio de<br>urgencias" | • Al encender la<br>unidad (cuando el<br>usuario enciende el<br>HeartStart)<br>• Al encender la<br>unidad y al principio<br>del primer<br>intervalo de pausa<br>• Al principio del<br>primer intervalo de<br>pausa<br>· Sin recordatorio | Al principio del<br>primer intervalo<br>de pausa. | Al principio del primer intervalo<br>de pausa, proporciona una<br>locución para asegurarse de que<br>ha llamado al servicio médico de<br>urgencias.                                                                                                    |
| serie de descargas                                                         | 1, 2, 3, 4                                                                                                    | ı                                                 | La pausa del protocolo automática<br>para RCP se activa cada vez que se<br>administra una descarga.*<br>Durante la pausa del protocolo, el<br>desfibrilador HeartStart suspende<br>el análisis del ritmo cardíaco.<br>La duración de la pausa del<br>protocolo que debe realizarse al<br>finalizar una serie de descargas<br>viene determinada por la<br>configuración del cronómetro de<br>pausa de protocolo. |
| intervalo de serie de<br>descargas<br>(minutos)                            | 1,0, 2,0,<br>$\infty$ (infinito)                                                                                                    | 1,0                                               | Para que una descarga<br>administrada cuente como parte<br>de la serie de descargas actual,<br>debe aplicarse antes de que<br>transcurra I minuto después de la<br>aplicación de la anterior.<br>NOTA: Este parámetro es aplicable<br>únicamente si la serie de descargas<br>no está configurada como el valor<br>predeterminado de 1 descarga.                                                                 |

 $^\ast~$  Se inicia una serie de descargas cuando se administra una descarga después de encender el HeartStart. Se inicia una serie nueva de descargas después de una pausa del protocolo. Si una serie de descargas está configurada para administrar 2 o más descargas, también se inicia una serie nueva de descargas si transcurre un tiempo desde la descarga anterior superior al valor configurado para intervalo de serie de descargas.

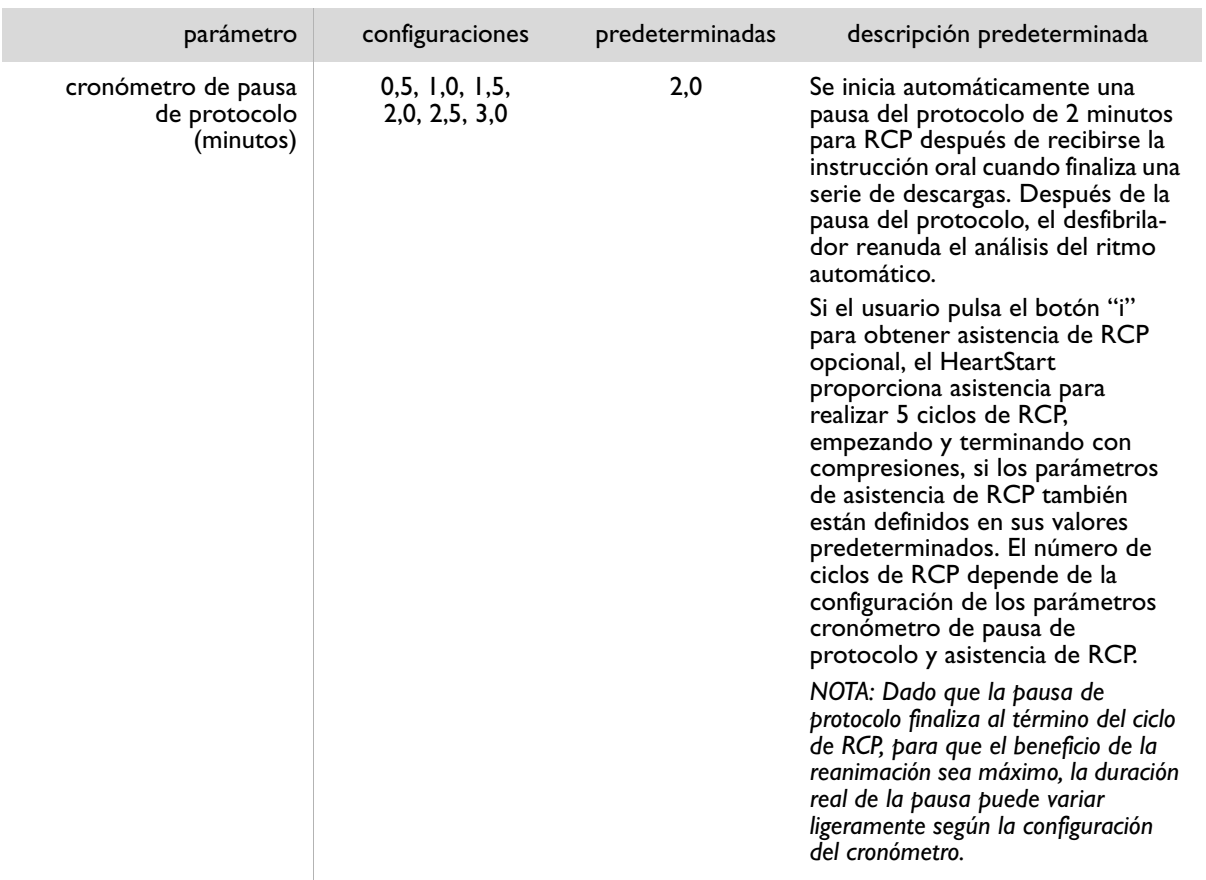

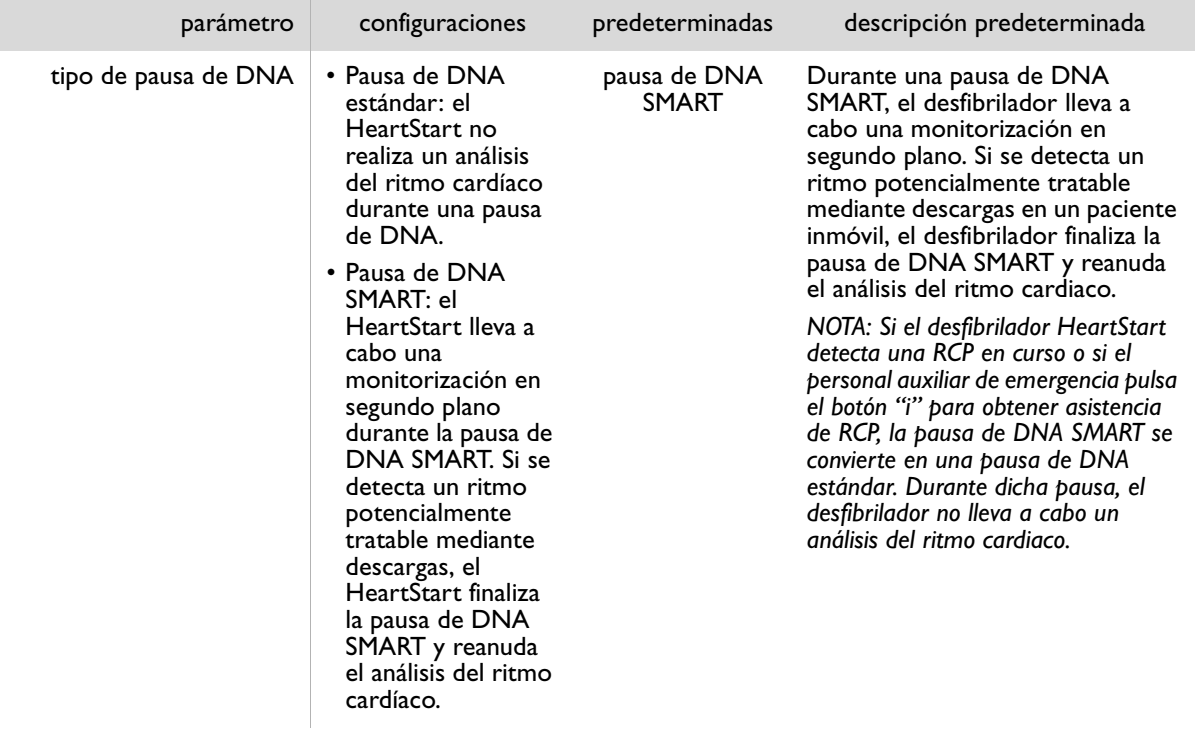

| parámetro                                  | configuraciones                 | predeterminadas | descripción predeterminada                                                                                                    |
|--------------------------------------------|---------------------------------|-----------------|----------------------------------------------------------------------------------------------------|
| cronómetro<br>de pausa de DNA<br>(minutos) | 0,5, 1,0, 1,5,<br>2,0, 2,5, 3,0 | 2,0             | Se inicia automáticamente una<br>pausa de DNA de 2 minutos para<br>RCP después de recibirse la<br>instrucción oral cuando no está<br>aconsejada una descarga (DNA).*<br>Si el usuario pulsa el botón "i"<br>para obtener asistencia de RCP<br>opcional, el HeartStart<br>proporciona asistencia para<br>realizar 5 ciclos de RCP,<br>empezando y terminando con<br>compresiones, si los parámetros<br>de asistencia de RCP también<br>están definidos en sus valores<br>predeterminados. El número de<br>ciclos de RCP depende de la<br>configuración de los parámetros<br>cronómetro de pausa de DNA y<br>asistencia de RCP.<br>NOTA: Dado que la pausa de DNA<br>finaliza al término del ciclo de RCP,<br>para que el beneficio de la<br>reanimación sea máximo, la duración<br>real de la pausa puede variar<br>ligeramente según la configuración<br>del cronómetro. |

PHILIPS MEDICAL SYSTEMS PHILIPS MEDICAL SYSTEMS

F-5

 $^\ast~\,$  Si la serie de descargas se configura en 2 o más descargas, y se ha administrado una descarga durante una serie, la duración del primer intervalo de pausa para DNA dentro de la serie de descargas viene determinada por el valor de cronómetro de pausa de protocolo. En los demás casos, la duración de una pausa de DNA está determinada por la configuración del cronómetro de pausa de DNA.

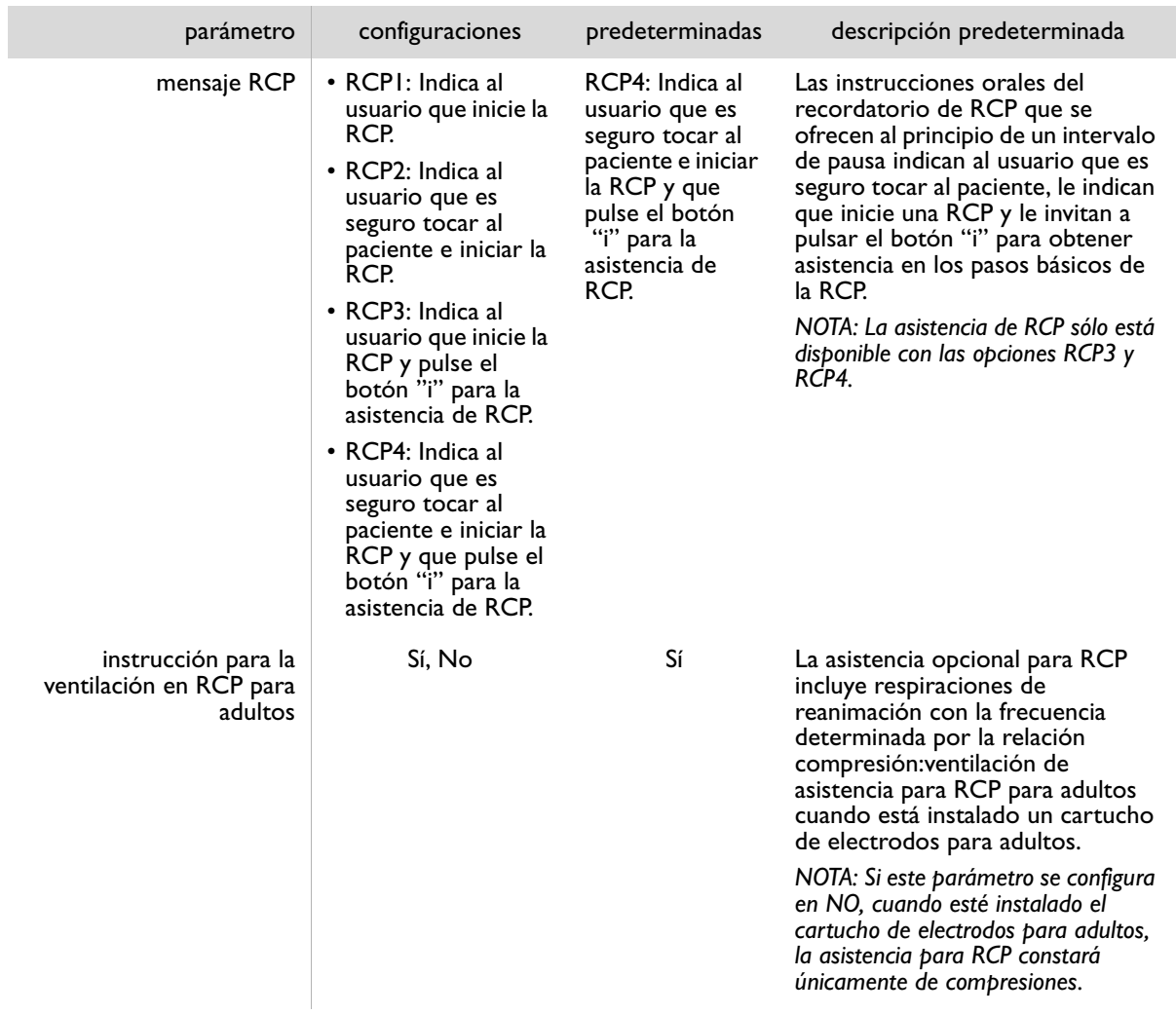

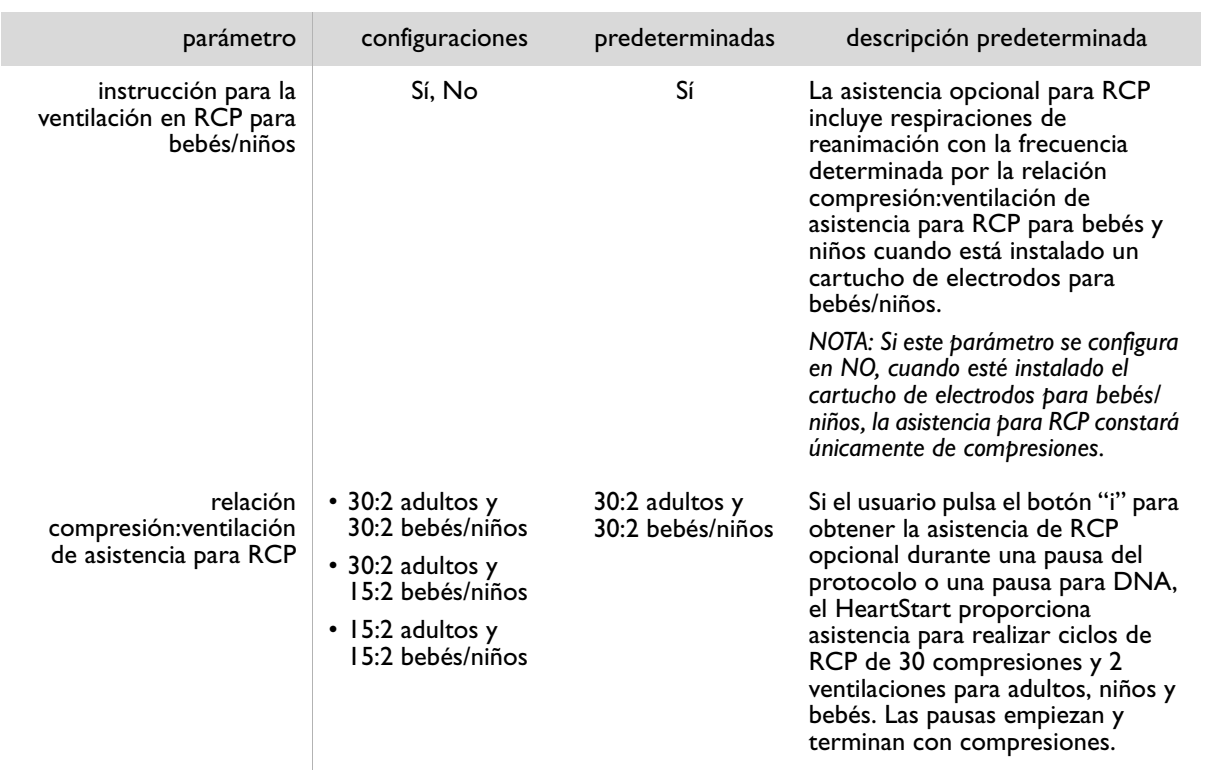

NOTAS

PHILIPS MEDICAL SYSTEMS PHILIPS MEDICAL SYSTEMS

## G PRUEBAS Y RESOLUCIÓN DE PROBLEMAS

#### PRUEBAS

El desfibrilador HeartStart lleva a cabo una comprobación automática todos los días y activa una alarma si detecta algún problema. La autocomprobación incluye una prueba de preparación de los electrodos para el uso. Además, ejecuta una autocomprobación de los electrodos cada vez que se inserta un cartucho. Si detecta un problema, emite la alarma correspondiente. Si desea una explicación detallada de las pruebas de autocomprobación, consulte el *Technical Reference Manual*s (Manuales de referencia técnica)*,* en la página Web www.philips.com/ productdocs.

También es posible verificar el funcionamiento del desfibrilador en cualquier momento, sencillamente extrayendo la batería durante cinco segundos y volviendo a instalarla. Esta prueba tarda aproximadamente un minuto. Dado que la autocomprobación es una prueba muy laboriosa y consume carga de la batería, la ejecución de esta prueba con una frecuencia mayor de la necesaria agotará prematuramente la batería. Se recomienda ejecutar la prueba de inserción de la batería únicamente:

- La primera vez que se ponga en servicio el desfibrilador.
- Después de cada uso del desfibrilador para el tratamiento de un paciente.
- Siempre que se reemplace la batería.
- Si se sospecha que el desfibrilador está dañado.

Si necesita utilizar el desfibrilador durante una emergencia mientras se realiza una autocomprobación de la batería, tire del asa del cartucho de electrodos SMART para detener la prueba y encienda el HeartStart para utilizarlo.

**G**

### RESOLUCIÓN DE PROBLEMAS

La luz verde de Listo del desfibrilador HeartStart es la señal que le indica si el dispositivo está listo para el uso. Cuando existe un problema, el desfibrilador también se lo comunica mediante un sonido agudo y el parpadeo del botón "i".

#### ACCIONES DE RESPUESTA RECOMENDADAS DURANTE UNA **EMERGENCIA**

Si, por cualquier motivo, el desfibrilador no se enciende cuando se tira el asa del cartucho de electrodos SMART, pulse el botón de encendido.

Si todavía no se enciende el desfibrilador, saque la batería e instale una nueva, si dispone de ella, y pulse el botón de encendido. Si no dispone de una batería de reserva, saque la batería instalada, espere 5 segundos, vuelva a instalarla y ejecute una autocomprobación al instalar la batería.

Si el problema continúa, no utilice el desfibrilador. Atienda al paciente, suministrándole RCP si es preciso, hasta que llegue el personal médico de urgencias.

#### SOLUCIÓN DE PROBLEMAS MIENTRAS SE UTILIZA EL DESFIBRILADOR HEARTSTART (La luz verde Listo está encendida fija)

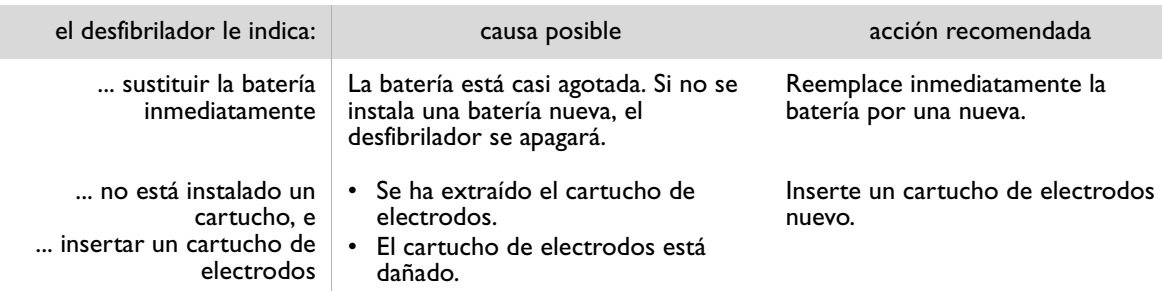

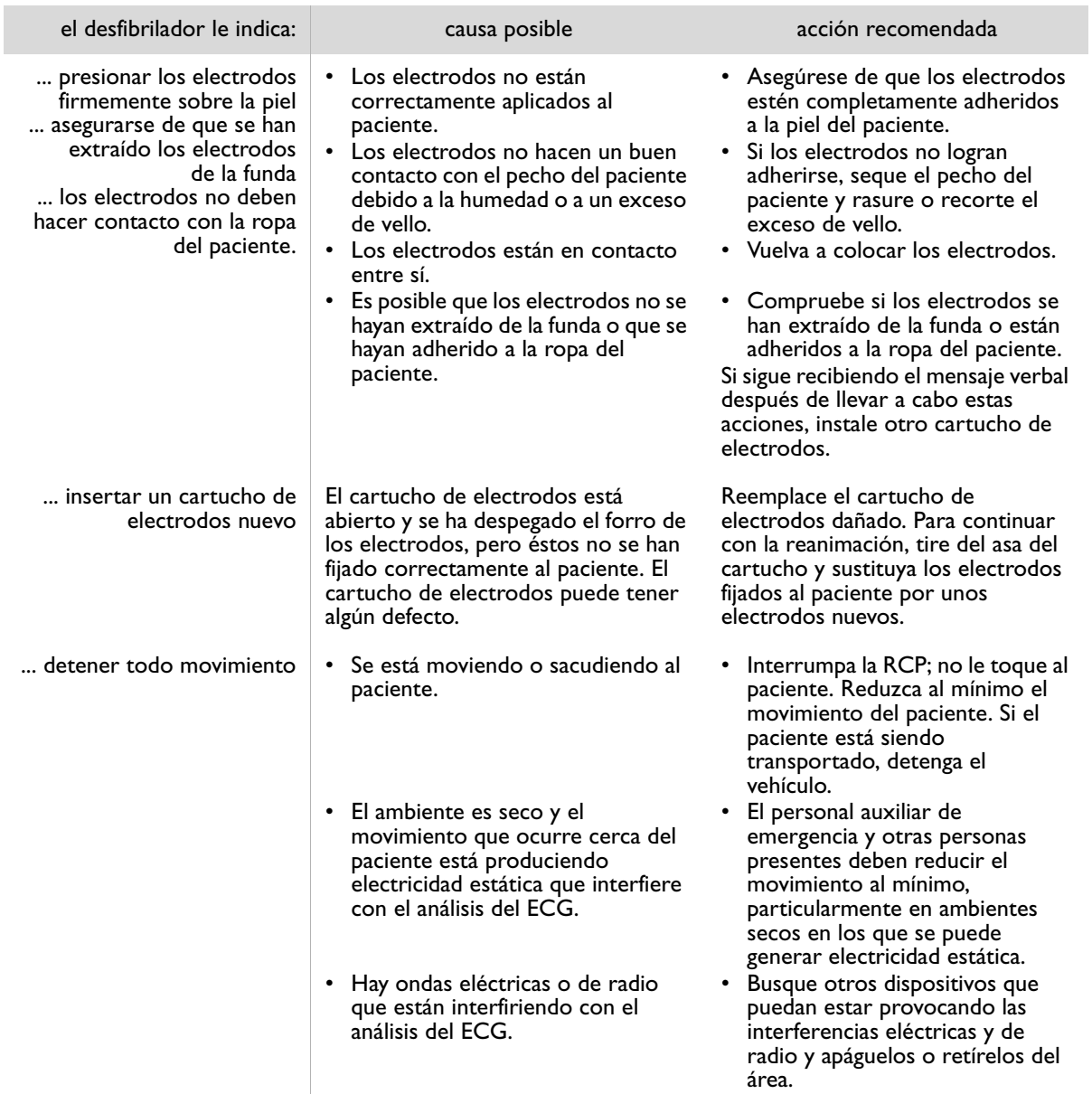

**G**

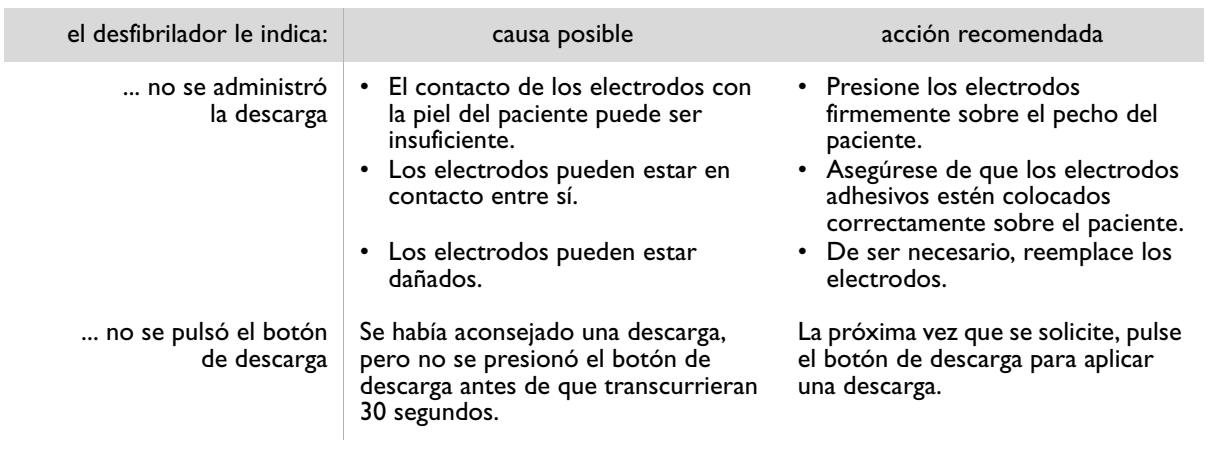

#### SOLUCIÓN DE PROBLEMAS MIENTRAS NO SE UTILIZA EL DESFIBRILADOR HEARTSTART

(La luz verde Listo *no* está encendida)

NOTA: si se produce un error en el autotest en repetidas ocasiones, incluso si se corrigen con el test de inserción de la batería, póngase en contacto con el Servicio técnico de Philips.

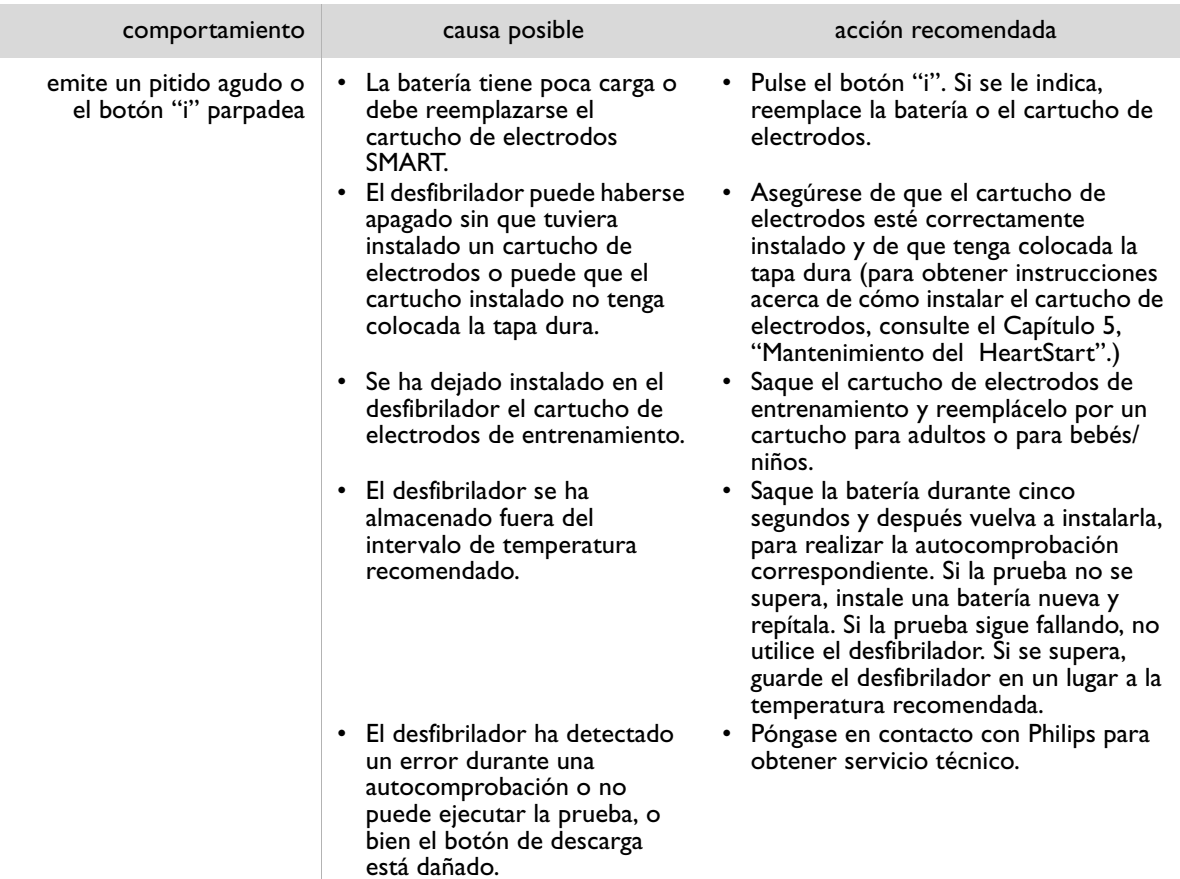

**G**

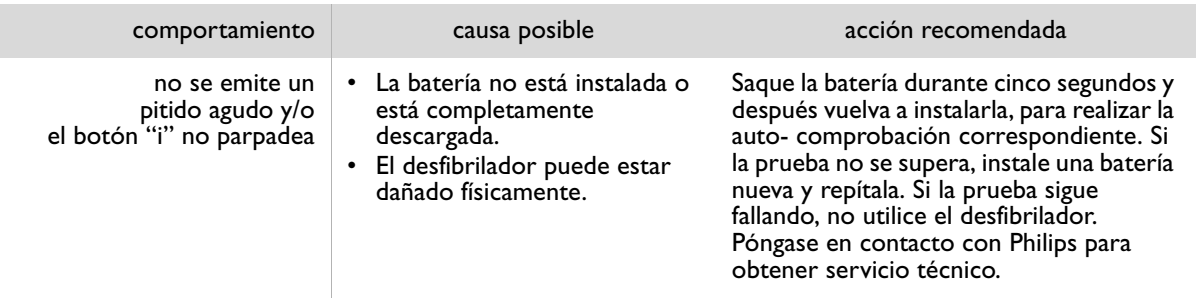

I

## H INFORMACIÓN TÉCNICA ADICIONAL NECESARIA PARA CONFORMIDAD CON LAS NORMAS EUROPEAS

## CONFORMIDAD ELECTROMAGNÉTICA

Orientación y declaración del fabricante: El Philips HeartStart Desfibrilador está diseñado para ser utilizado en el entorno electromagnético especificado en las tablas siguientes. Es responsabilidad del cliente o el usuario de HeartStart asegurarse de que se cumplan estas condiciones.

### EMISIONES ELECTROMAGNÉTICAS

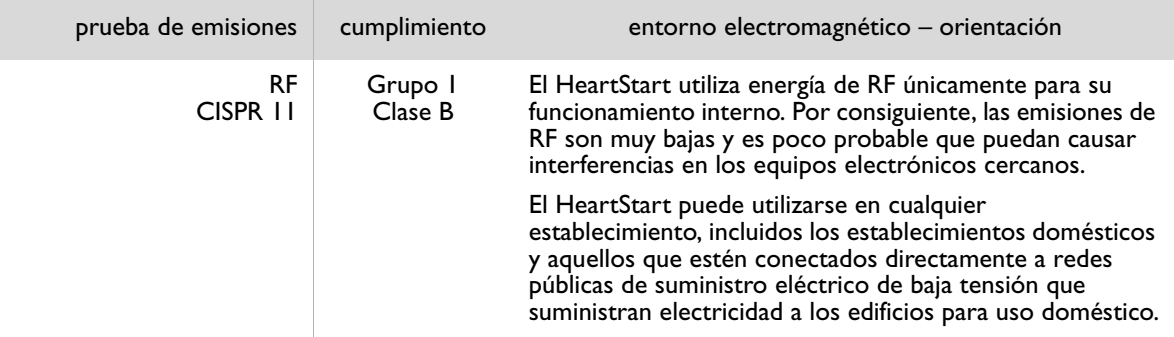

#### INMUNIDAD ELECTROMAGNÉTICA

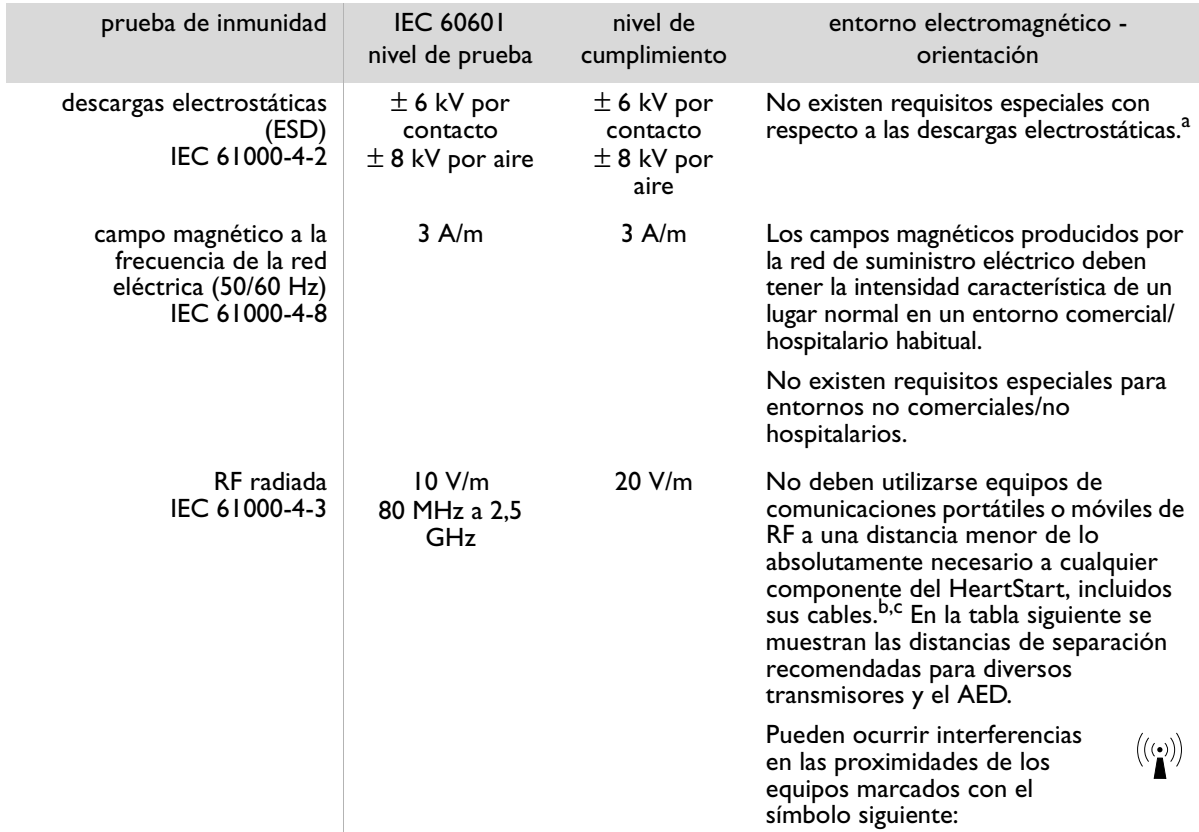

NOTA 1. A 80 MHz y 800 MHz, se aplica el intervalo de frecuencias más alto.

NOTA 2. Puede que estas instrucciones no sean válidas en todas las situaciones. La propagación electromagnética resulta afectada por la absorción y reflexión en estructuras, objetos y personas.

- a. En general, los DAE pueden causar interferencias generadas por el movimiento del paciente y/o el personal auxiliar de emergencia en entornos en los que esté presente un campo eléctrico estático de alta intensidad (por ejemplo, baja humedad relativa, alfombras sintéticas, etc.). Como medida de seguridad, los DAE de Philips llevan incorporado un método patentado que detecta las posibles alteraciones de la señal del ECG causadas por interferencias de este tipo e indica al usuario que detenga cualquier tipo de movimiento. En estos casos, es importante reducir a un mínimo los movimientos en las proximidades del paciente durante el análisis del ritmo, para asegurarse de que la señal analizada sea un reflejo exacto del ritmo cardíaco subyacente del paciente.
- b. Las bandas ISM (médico-científica e industrial) entre 150 kHz y 80 MHz son de 6.765 MHz a 6.795 MHz; 13.553 MHz a 13.567 MHz; 26.957 MHz a 27.283 MHz; y 40.660 MHz a 40.700 MHz.
- c. La intensidad de campo de los transmisores fijos, como estaciones de base para radioteléfonos (celulares/inalámbricos) y radios móviles terrestres, radioaficionados, emisiones de radio en AM y FM y emisiones de TV, no puede predecirse teóricamente con exactitud. Para<br>la evaluación del entorno electromagnético generado por transmisores de RF fijos, debe pen RF aplicable antes mencionado, debe vigilarse el correcto funcionamiento del HeartStart. Si se observa un funcionamiento anómalo,<br>deberán tomarse medidas adicionales, como por ejemplo, la reorientación o reubicación del He

#### DISTANCIA DE SEPARACIÓN RECOMENDADA ENTRE EQUIPOS DE COMUNICACIONES DE RF PORTÁTILES Y MÓVILES Y EL HEARTSTART

El HeartStart se ha diseñado para utilizarlo en un entorno electromagnético donde las perturbaciones de RF radiadas estén controladas. El cliente o el usuario de HeartStart puede evitar las interferencias electromagnéticas si mantiene una distancia mínima entre el equipo de comunicaciones de RF portátil o móvil (transmisores) y el HeartStart conforme a los valores especificados a continuación, en función de la potencia emitida máxima del equipo de comunicaciones.

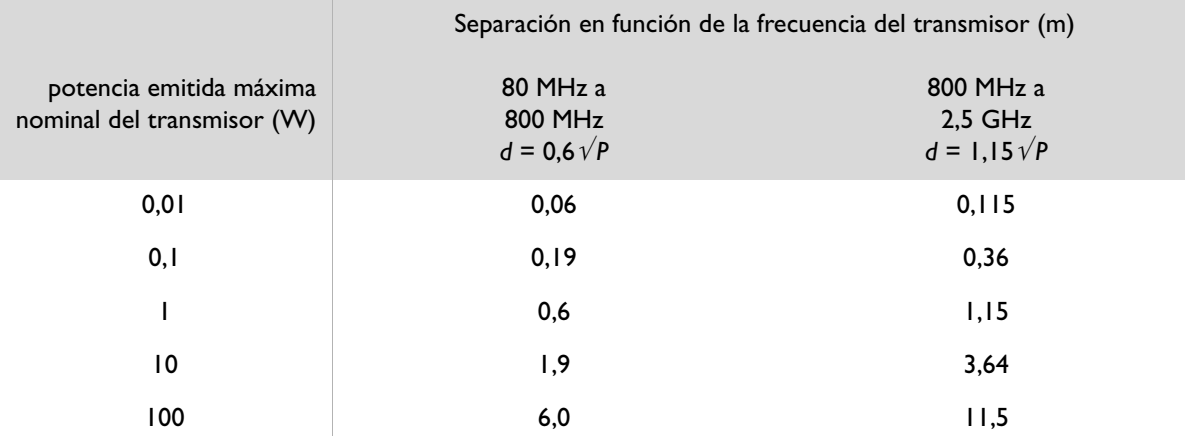

En el caso de transmisores con una potencia emitida máxima nominal que no figure en la lista anterior, la distancia de separación recomendada *d* en metros (m) puede calcularse aplicando la ecuación a la frecuencia del transmisor, donde *P* es la potencia emitida máxima nominal del transmisor en vatios (W) según el fabricante del transmisor.

NOTA 1 A 80 MHz y 800 MHz, se aplica la separación para el intervalo de frecuencias más alto.

NOTA 2 Las bandas ISM (médico-científica e industrial) entre 150 kHz y 80 MHz son de 6.765 MHz a 6.795 MHz; 13.553 MHz a 13.567 MHz; 26.957 MHz a 27.283 MHz; y 40.660 MHz a 40.700 MHz.

NOTA 3 Se aplica un factor adicional de 10/3 para calcular la separación recomendada de los transmisores que trabajen en las bandas de frecuencia ISM entre 150 kHz y 80 MHz y en el intervalo de frecuencias de 80 MHz a 2,5 GHz para reducir la probabilidad de que los equipos de comunicaciones móviles/portátiles causen interferencias si se introducen de forma inadvertida en las zonas reservadas para pacientes.

NOTA 4 Puede que estas instrucciones no sean válidas en todas las situaciones. La propagación electromagnética resulta afectada por la absorción y reflexión en estructuras, objetos y personas. **H**

#### ADVERTENCIAS Y PUNTOS IMPORTANTES A RECORDAR

- Los electrodos no deben hacer contacto con otros electrodos ni con piezas metálicas que estén en contacto con el paciente.
- Antes de aplicar una descarga, es importante que desconecte cualquier otro equipo médico que tenga conectado el paciente, como medidores de la circulación de la sangre, que pueda no tener incorporada una protección para la desfibrilación. Asegúrese también de que los electrodos no hagan contacto con objetos metálicos como el bastidor de la cama o la camilla.
- Asegúrese de que los suministros, accesorios, paquete y piezas de repuesto no estén dañados y compruebe su fecha de caducidad.

#### CONSIDERACIONES MEDIOAMBIENTALES

- El desfibrilador contiene componentes electrónicos. Deséchelo en un centro de reciclaje apropiado.
- Las baterías contienen productos químicos. Recicle las baterías en un centro de reciclaje apropiado.
- Los electrodos usados pueden estar contaminados. Córtelos y deséchelos de la manera apropiada. Recicle los componentes restantes del cartucho en un centro de reciclaje apropiado.

#### TIEMPO DEL CICLO DE DESCARGA

La función de descarga rápida del HeartStart le permite administrar una descarga antes de que transcurran 8 segundos, normalmente, tras un intervalo de RCP. El intervalo entre descargas del HeartStart dura normalmente <20 segundos, incluido el análisis. Después de 15 descargas, el HeartStart tarda <30 segundos en realizar el análisis y estar preparado para la descarga. Después de 200 descargas, el HeartStart tarda <40 segundos desde el encendido inicial hasta que está preparado para la descarga.
Este espacio se ha dejado en blanco intencíonalmente.

Este espacio se ha dejado en blanco intencíonalmente.

Este espacio se ha dejado en blanco intencíonalmente.

Philips Healthcare forma parte de Royal Philips Electronics

## **PHILIPS**

Philips Healthcare

Estados Unidos Philips Medical Systems 22100 Bothell Everett Highway Bothell, WA 98021-8431, USA (800) 263-3342

Canadá Philips Healthcare, a Division of Philips Electronics Ltd. 281 Hillmount Road Markham, Ontario L6C 2S3, Canada (800) 291-6743

Europa, Oriente Medio y África Philips Medizin Systeme Boeblingen GmbH Cardiac and Monitoring Systems Hewlett-Packard Strasse 2 71034 Boeblingen, Alemania (+49) 7031 463-2254

América Latina Philips Medical Systems Ltda. Av. Dr. Marcos Penteado Ulhôa Rodrigues, 401 Parte 16 – 06460-040 – Barueri/SP, Brasile 0800 7017789

Asia-Pacífico Philips Electronics Hong Kong Ltd. 6/F, Core Building 1 1 Science Park East Avenue Hong Kong Science Park Shatin. New Territories, Hong Kong (852) 2821 5888

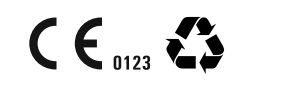

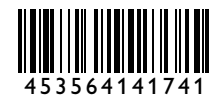

**REF M5066-91904**